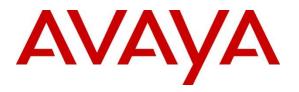

#### **DevConnect Program**

# Application Notes for IntraNext SmartSIP 10.4 with Avaya Aura® Application Enablement Services 10.1, Avaya Aura® Session Manager 10.1 and Avaya Session Border Controller 10.1 - Issue 1.0

#### Abstract

These Application Notes describe the configuration steps required for IntraNext SmartSIP 10.4 to interoperate with Avaya Aura® Application Enablement Services 10.1, Avaya Aura® Session Manager 10.1 and Avaya Session Border Controller 10.1. IntraNext SmartSIP is a contact center solution.

In the compliance testing, IntraNext SmartSIP used the Telephony Services Application Programming Interface from Avaya Aura® Application Enablement Services to monitor agent stations on Avaya Aura® Communication Manager to trigger start/stop of call recordings and the ability to collect DTMF digits via SIP INFO.

Readers should pay attention to Section 2, in particular the scope of testing as outlined in Section 2.1 as well as any observations noted in Section 2.2, to ensure that their own use cases are adequately covered by this scope and results.

Information in these Application Notes has been obtained through DevConnect compliance testing and additional technical discussions. Testing was conducted via the Avaya DevConnect Program.

# 1. Introduction

These Application Notes describe the configuration steps required for IntraNext SmartSIP 10.4 to interoperate with Avaya Aura® Application Enablement Services 10.1, Avaya Aura® Session Manager 10.1 and Avaya Session Border Controller 10.1. IntraNext SmartSIP is a contact center solution.

In the compliance testing, IntraNext SmartSIP used the Telephony Services Application Programming Interface (TSAPI) from Avaya Aura® Application Enablement Services (AES) to monitor agent stations on Avaya Aura® Communication Manager to trigger start/stop of call recordings and the ability to collect DTMF digits via SIP INFO while masking the tones from the agent on the call.

Intranext SmartSIP sits between Avaya Aura® Session Manager and Avaya Session Border Controller (SBC) and connects via SIP trunks. All inbound and outbound PSTN calls are routed through Intranext SmartSIP, which stays in the call path to facilitate call recordings.

# 2. General Test Approach and Test Results

The feature test cases were performed manually. Upon an agent log in, SmartSIP used TSAPI to query and request monitoring on the agent station associated with the agent ID.

Incoming ACD calls were placed to, and outbound calls were placed from, available agents that were logged into a sample CRM system via the IntraNext Development Portal to verify the usage of the events from TSAPI to trigger stop/start of call recordings, and the ability to collect DTMF digits via SIP INFO.

The serviceability test cases were performed manually by disconnecting/reconnecting the Ethernet connection to the SmartSIP server.

DevConnect Compliance Testing is conducted jointly by Avaya and DevConnect members. The jointly-defined test plan focuses on exercising APIs and/or standards-based interfaces pertinent to the interoperability of the tested products and their functionalities. DevConnect Compliance Testing is not intended to substitute full product performance or feature testing performed by DevConnect members, nor is it to be construed as an endorsement by Avaya of the suitability or completeness of a DevConnect member's solution.

Avaya recommends our customers implement Avaya solutions using appropriate security and encryption capabilities enabled by our products. The testing referenced in these DevConnect Application Notes included the enablement of supported encryption capabilities in the Avaya products. Readers should consult the appropriate Avaya product documentation for further information regarding security and encryption capabilities supported by those Avaya products.

Avaya DevConnect Application Notes ©2023 Avaya LLC All Rights Reserved. Support for these security and encryption capabilities in any non-Avaya solution component is the responsibility of each individual vendor. Readers should consult the appropriate vendor-supplied product documentation for more information regarding those products.

For the testing associated with this Application Note, the interface between Avaya systems and SmartSIP utilized encrypted TSAPI with Application Enablement Services.

### 2.1. Interoperability Compliance Testing

The interoperability compliance test included feature and serviceability testing.

The feature testing focused on verifying the following on SmartSIP:

- Use of TSAPI query services to query device information, name, agent state, and universal call ID.
- Use of TSAPI monitoring and event report services to monitor agent stations.
- Use of TSAPI snapshot services to obtain information on agent stations and existing calls.
- Ability to collect DTMF digits via SIP INFO and mask the tones to the agent.

The serviceability testing focused on verifying the ability of SmartSIP to recover from adverse conditions, such as disconnecting/reconnecting the Ethernet connection to the SmartSIP server and clients.

### 2.2. Test Results

All test cases were executed and passed.

#### 2.3. Support

Technical support on IntraNext SmartSIP can be obtained through the following:

- **Phone:** (800) 928-6398
- Email: <u>support@intranext.com</u>

# 3. Reference Configuration

The configuration used for the compliance testing is shown in **Figure 1**. The detailed administration of basic connectivity between Communication Manager and Application Enablement Services, and of call center devices are not the focus of these Application Notes and will not be described.

In the compliance testing, SmartSIP monitored agent stations associated with the agent IDs shown in the table below. SmartSIP connects to SBC and Session Manager via SIP trunks.

| Device Type    | Extension                  |
|----------------|----------------------------|
| Agent Station  | 65001 (H.323), 66006 (SIP) |
| Agent ID       | 65881, 65882               |
| Agent Password | 65881, 65882               |

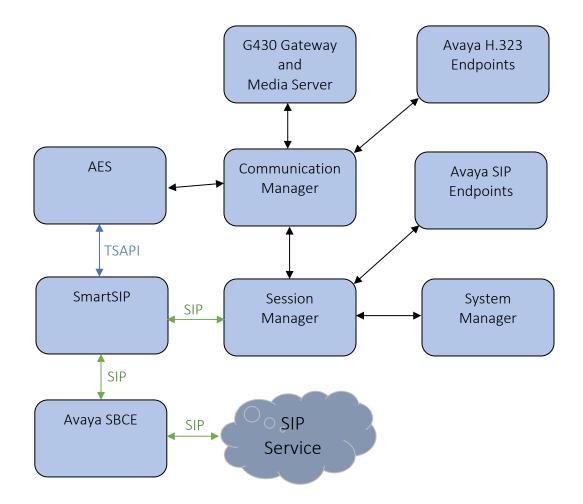

Figure 1: Test Configuration for IntraNext SmartSIP and Avaya Aura® Environment.

LG; Reviewed: SPOC 12/11/2023 Avaya DevConnect Application Notes ©2023 Avaya LLC All Rights Reserved.

# 4. Equipment and Software Validated

The following equipment and software were used for the sample configuration provided:

| Equipment/Software                                                       | Release/Version            |
|--------------------------------------------------------------------------|----------------------------|
| Avaya Aura® Communication Manager in                                     | 10.1.3                     |
| Virtual Environment                                                      | (10.1.3.0.1.974.27893)     |
| Avaya G430 Media Gateway                                                 | 42.8.0                     |
| Avaya Aura® Media Server in                                              | 10.1                       |
| Virtual Environment                                                      | (10.1.0.154)               |
| Avaya Aura® Application Enablement<br>Services in<br>Virtual Environment | 10.1.<br>(10.1.3.0.0.11-0) |
| Avaya Aura® Session Manager in                                           | 10.1.3                     |
| Virtual Environment                                                      | (10.1.3.0.1013007)         |
| Avaya Aura® System Manager in                                            | 10.1.3                     |
| Virtual Environment                                                      | (10.1.3.0.0715713)         |
| Avaya Session Border Controller in                                       | 10.1                       |
| Virtual Environment                                                      | (10.1.2.0-64-23285)        |
| Avaya Agent for Desktop (H.323 & SIP)                                    | 2.0.6.0.10                 |
| Avaya 9611G IP Desk phone (H.323)                                        | 6.8.5.3.2                  |
| Avaya J169 IP Desk phone (SIP)                                           | 4.0.13.0.6                 |
| Avaya J179 IP Desk phone (H.323)                                         | 6.8.5.3.2                  |
| IntraNext SmartSIP                                                       | 10.4                       |
| Windows Server 2019 Standard                                             | Standard                   |
| Avaya TSAPI Windows Client                                               | 8.1.3.25                   |
| (csta32.dll)                                                             |                            |

# 5. Configure Avaya Aura® Communication Manager

This section contains steps necessary to configure SmartSIP successfully with Avaya Aura® Communication Manager.

All configurations in Communication Manager were performed via SAT terminal.

### 5.1. Verify Feature and License

Enter the **display system-parameters customer-options** command and ensure that the following features are enabled.

One Page 3, verify Computer Telephone Adjunct Links is set to y.

| display system-parameters customer-optic                                                                                                    | ns Page 3 of 11                                                                                                    |
|----------------------------------------------------------------------------------------------------|----------------------------------------------------------------------------------------------------|
| OPTIONAL                                                                                                    | FEATURES                                                                                                    |
| Abbreviated Dialing Enhanced List? y<br>Access Security Gateway (ASG)? r<br>Analog Trunk Incoming Call ID? y<br>A/D Grp/Sys List Dialing Start at 01? y<br>Answer Supervision by Call Classifier? y<br>ARS/AAR Partitioning? y<br>ARS/AAR Dialing without FAC? y<br>ASAI Link Core Capabilities? y<br>ASAI Link Plus Capabilities? y<br>Async. Transfer Mode (ATM) PNC? r<br>Async. Transfer Mode (ATM) Trunking? r<br>ATM WAN Spare Processor? r<br>ATMS? y<br>Attendant Vectoring? y | Authorization Codes? y<br>CAS Branch? n<br>CAS Main? n<br>CAS Main? n<br>Change COR by FAC? n<br>Computer Telephony Adjunct Links? y<br>Cvg Of Calls Redirected Off-net? y<br>DCS (Basic)? y<br>DCS Call Coverage? y<br>DCS with Rerouting? y<br>DCS with Rerouting? y<br>DIGI Loss Plan Modification? y<br>DS1 Echo Cancellation? y |

### 5.2. Configure IP Services

CTI connectivity to AES is required as SmartSIP monitors agent stations via TSAPI. Add an IP-Services entry, using the **change ip-services** command, for AES as described below. On Page 1:

- In the **Service Type** field, type **AESVCS**.
- In the **Enabled** field, type **y**.
- In the Local Node field, type the Node name **procr** for the Processor Ethernet Interface.
- In the Local Port field, use the default of 8765.

| AESVCS      | У        | procr | 8765        |      |      |      |   |
|-------------|----------|-------|-------------|------|------|------|---|
| Туре        |          | Node  | Port        | Node | Port |      |   |
| Service     | Enabled  | Local | Re          | mote |      |      |   |
|             |          |       | IP SERVICES |      |      |      |   |
| change ip-s | services |       |             |      | Page | 1 of | 4 |

On Page 4 of the IP Services form, enter the following values:

- In the **AE Services Server** field, type the host name of the Application Enablement Services server.
- In the **Password** field, type the same password to be administered on the Application Enablement Services server in **Section 6**, **Step 1**.
- In the **Enabled** field, type **y**.

```
    change ip-services
    Page 3 of 3

    AE Services Administration
    Page 3 of 3

    Server ID
    AE Services

    Password
    Enabled

    Server
    Server

    1:
    aes

    xxxxxxxxxxx
    y

    in use
```

### 5.3. Configure CTI Link

Enter the **add cti-link <link number>** command, where **<link number>** is an available CTI link number.

- In the **Extension** field, type a valid station extension.
- In the **Type** field, type **ADJ-IP**.
- In the **Name** field, type a descriptive name.

```
add cti-link 1 Page 1 of 3

CTI Link: 1

Extension: 60111

Type: ADJ-IP

Name: AES CTI Link

Unicode Name? n
```

### 5.4. Configure SIP INFO

During the compliance test, existing SIP signaling and trunk group to Session Manager were used. However, note that SIP INFO needs to be enabled on the signaling group. This enables all the Avaya endpoints to send SIP INFO for DTMF transmission. SIP INFO messages are used by SmartSIP to collect DTMF. Enter the **change signaling-group** <**n**> command where <**n**> is the signaling group used for Session Manager. Set the **DTMF over IP** to **out-of-band.** All calls that route over this trunk group will leverage SmartSIP.

| change signaling-group 1      |               |                        | Page    | 1   | of   | 2 |
|-------------------------------|---------------|------------------------|---------|-----|------|---|
|                               | SIGNALING     | GROUP                  |         |     |      |   |
|                               |               |                        |         |     |      |   |
| Group Number: 1               | Group Type:   | sip                    |         |     |      |   |
| IMS Enabled? n Trans          | port Method:  | tls                    |         |     |      |   |
| Q-SIP? n                      |               |                        |         |     |      |   |
| IP Video? n                   |               | Enforce SIPS           | URI fo  | r S | RTP? | n |
| Peer Detection Enabled? y     | Peer Server:  | SM                     | Clu     | ste | red? | n |
| Prepend '+' to Outgoing Call  | ing/Alerting, | /Diverting/Connected P | ublic N | umb | ers? | У |
| Remove '+' from Incoming Call | ed/Calling/A  | lerting/Diverting/Conn | ected N | umb | ers? | n |
| Alert Incoming SIP Crisis Cal | ls? n         |                        |         |     |      |   |
| Near-end Node Name: procr     |               | Far-end Node Name:     | sm81    |     |      |   |
| Near-end Listen Port: 5061    |               | Far-end Listen Port:   | 5061    |     |      |   |
|                               | Fa            | ar-end Network Region: | 1       |     |      |   |
|                               |               |                        |         |     |      |   |
| Far-end Domain:               |               |                        |         |     |      |   |
|                               |               | Bypass If IP Thres     | hold Ex | cee | ded? | n |
| Incoming Dialog Loopbacks: el | iminate       | RFC 3389               | Comfort | No  | ise? | n |
| DTMF over IP: out-of          | -band         | Direct IP-IP Audi      | o Conne | cti | ons? | V |
| Session Establishment Timer(m | in): 3        | IP Audi                | o Hairp | inn | ing? | v |
| Enable Layer 3 Test?          | V             | Initial IP-IP          | -       |     | 2    | - |
| H.323 Station Outgoing Direct | -             | Alternate Rou          |         |     |      |   |
|                               |               |                        |         | (-  | / •  |   |

# 6. Configure Avaya Aura® Application Enablement Services

This section provides the procedures for configuring Application Enablement Services. The procedures include the following areas:

- Launch OAM interface
- Verify license
- Administer TSAPI link
- Administer IntraNext user
- Administer security database
- Restart service
- Obtain Tlink name
- Export CA certificate

#### 6.1. Launch OAM Interface

Access the OAM web-based interface by using the URL "**https://ip-address**" in an Internet browser window, where "**ip-address**" is the IP address of the Application Enablement Services server.

The **Please login here** screen is displayed. Log in using the appropriate credentials.

| AVAYA | Application Enablement Services<br>Management Console |      |  |
|-------|-------------------------------------------------------|------|--|
|       |                                                       | Help |  |
|       | Please login here:<br>Username                        |      |  |
|       | Continue                                              |      |  |
|       |                                                       |      |  |

The Welcome to OAM screen is displayed next.

| avaya                                                                                                    | Application Enablement Services<br>Management Console                                                                         | Welcome: User cust<br>Last login: Tue Oct 31 14:14:44 E.S.T. 2023 from 192.168.120.3<br>Number of prior failed login attempts: 0<br>HostName/IP: aes/10.64.101.239<br>Server Offer Type: VIRTUAL_APPLIANCE_ON_VMWARE<br>SW Version: 10.1.3.0.0.11-0<br>Server Date and Time: Wed Nov 01 15:21:03 EDT 2023<br>HA Status: Not Configured |
|----------------------------------------------------------------------------------------------------|----------------------------------------------------------------------------------------------------|----------------------------------------------------------------------------------------------------|
| Home                                                                                                    |                                                                                                    | Home   Help   Logo                                                                                                    |
| <ul> <li>AE Services</li> <li>Communication Manager<br/>Interface</li> <li>High Availability</li> <li>Licensing</li> <li>Maintenance</li> <li>Networking</li> <li>Security</li> <li>Status</li> <li>User Management</li> <li>Utilities</li> <li>Help</li> </ul> | Welcome to OAM The AE Services Operations, Administration, and Management (OAM) Web provides you with tools for managing the. | d dialplan.<br>Higure Linux-PAM (Pluggable Authentication Modules for Linux) and so on.<br>ces.                                                                                                    |
|                                                                                                    | Copyright © 2009-2023 Avaya Inc. All Rights Reserved.                                                                         |                                                                                                    |

### 6.2. Verify License

Select Licensing  $\rightarrow$  WebLM Server Access in the left pane, to display the applicable WebLM server log in screen (not shown). Log in using the appropriate credentials and navigate to display installed licenses (not shown).

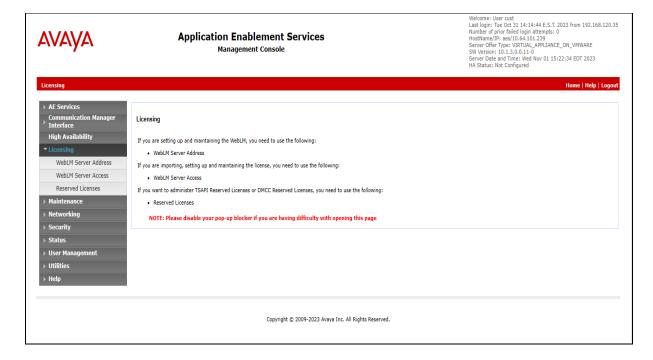

Avaya DevConnect Application Notes ©2023 Avaya LLC All Rights Reserved. Select Licensed products  $\rightarrow$  APPL\_ENAB  $\rightarrow$  Application\_Enablement in the left pane, to display the Application Enablement (CTI) screen in the right pane.

Verify that there are sufficient licenses for **TSAPI Simultaneous Users**, as shown below.

| em Manager 10.1 |                                            |                                                          |                 |                                                                                                    |           |
|-----------------|--------------------------------------------|----------------------------------------------------------|-----------------|----------------------------------------------------------------------------------------------------|-----------|
| Licenses        |                                            |                                                          |                 |                                                                                                    |           |
| ^               | WebLM Home                                 | Application Enablement (CTI) - Rele                      | ase: 10 - S     | ID: 10503000(Enterprise license file)                                                                                                    |           |
|                 | Install license                            |                                                          |                 |                                                                                                    |           |
|                 | Licensed products                          | You are here: Licensed Products > Application_Er         | lablement > Vi  | ew by Feature                                                                                                    |           |
|                 | APPL_ENAB                                  | License installed on: June 10, 2022 9:09                 | 9:46 PM -04:    | :00                                                                                                    |           |
|                 | <ul> <li>Application_Enablement</li> </ul> | License File Host IDs: V5-E1-B3-74-                      | 2B-9E-01        |                                                                                                    |           |
|                 | View by feature                            | 1                                                        |                 |                                                                                                    |           |
|                 | View by local WebLM                        | Feature<br>(License Keyword)                             | Expiration date | License Capacity                                                                                                    | Currently |
|                 | Enterprise configuration                   | Unified CC API Desktop Edition                           |                 | 1000                                                                                                    | 1000      |
|                 | ► Local WebLM Configuration                | (VALUE_AES_AEC_UNIFIED_CC_DESKTOP)                       | permanent       | 1000                                                                                                    | 1000      |
|                 | ► Usages                                   | CVLAN ASAI<br>(VALUE_AES_CVLAN_ASAI)                     | permanent       | 16                                                                                                    | 16        |
|                 | ► Allocations                              | Device Media and Call Control<br>(VALUE_AES_DMCC_DMC)    | permanent       | 1000                                                                                                    | 1000      |
|                 | Periodic status                            | AES ADVANCED SMALL SWITCH                                |                 | -                                                                                                    | _         |
|                 | APS_CMS_Connectors                         | (VALUE_AES_AEC_SMALL_ADVANCED)                           | permanent       | 3                                                                                                    | 3         |
|                 | ▶ APS_CMS_Connectors                       | DLG<br>(VALUE_AES_DLG)                                   | permanent       | 16                                                                                                    | 16        |
|                 | Configure Centralized Licensing            | TSAPI Simultaneous Users<br>(VALUE AES TSAPI USERS)      | permanent       | 1000                                                                                                    | 1000      |
|                 | ASBCE                                      | AES ADVANCED LARGE SWITCH                                |                 |                                                                                                    |           |
|                 | Session_Border_Controller_E_AE             | (VALUE_AES_AEC_LARGE_ADVANCED)                           | permanent       | 3                                                                                                    | 3         |
|                 | CCTR                                       | CVLAN Proprietary Links<br>(VALUE_AES_PROPRIETARY_LINKS) | permanent       | 16                                                                                                    | 16        |
|                 | ContactCenter                              |                                                          |                 | SmallGerverTypest:<br>e8300c;e3300d;ic;premic;th8400;iaptop;ClSmallServer<br>MediumServerTypes:<br>bmx306;ibmx306m;dell350;exn;bs20;bs20_8832_vm;CLMediumServer<br>bs2100;ibmy305<br>Fib:001;Bs20;Bs303;dl3551;dl3552;dlmkow;CLkargServer<br>TrutedApplications: IP5_001; Basciumcestricted, AdvancedUmrestricted,<br>DMCUnrestricted; 1XP_001; Basciumestricted, AdvancedUmrestricted,<br>DMCUnrestricted; 1XP_001; Basciumestricted, AdvancedUmrestricted,<br>DMCUnrestricted; 1XP_001; Basciumestricted, AdvancedUmrestricted,<br>DMCUnrestricted; 1CP_001; Basciumestricted, AdvancedUmrestricted,<br>DMCUnrestricted; 0CP_001; Basciumestriced, AdvancedUmrestricted,<br>DMCUnrestricted; 0CP_001; Basciumestriced, AdvancedUmrestricted,<br>DMCUnrestricted; 0CP_001; Basciumestriced; AdvancedUmrestricted,<br>DMCUnrestricted; 0CP_001; Basciumestriced; AdvancedUmrestricted,<br>DMCUnrestricted; 0CP_001; Basciumestriced; AdvancedUmrestricted,<br>DMCUnrestricted; 0CP_001; Basciumestriced; AdvancedUmrestricted,<br>DMCUnrestricted; 0CP_001; Basciumestriced; AdvancedUmrestricted,<br>DMCUnrestricted; 0CP_001; Basciumestriced; AdvancedUmrestricted, AdvancedUmrestricted; AdvancedUmrestricted; Advan |           |
|                 | CMS                                        |                                                          |                 |                                                                                                    |           |
|                 | ► CMS                                      |                                                          |                 |                                                                                                    | er        |
|                 | Configure Centralized Licensing            |                                                          |                 |                                                                                                    |           |
|                 | COMMUNICATION_MANAGER                      |                                                          |                 |                                                                                                    |           |
|                 | Call_Center                                |                                                          |                 |                                                                                                    |           |
|                 | Communication_Manager                      |                                                          |                 |                                                                                                    |           |
|                 | FE                                         |                                                          |                 |                                                                                                    | d.        |
|                 | AvayaWorkplace                             |                                                          |                 | CSI_T1_001, BasicUnrestricted, AdvancedUnrestricted, DMCUnrestricted<br>CSI_T2_001, BasicUnrestricted, AdvancedUnrestricted, DMCUnrestricted                                                                                                    | ł         |
|                 | MSR                                        |                                                          |                 | AVAYAVERINT_001, BasicUnrestricted, AdvancedUnrestricted,<br>DMCUnrestricted; CCT_ELITE_CALL_CTRL_001, BasicUnrestricted,                                                                                                    | '         |
|                 | ▶ Media_Server                             | Product Notes                                            |                 | AdvancedUnrestricted, DMCUnrestricted, AgentEvents; ANAV_001,<br>BasicUnrestricted, AdvancedUnrestricted, DMCUnrestricted, AgentEvents                                                                                                    | Not       |
| <               | OL                                         | (VALUE_NOTES)                                            | permanent       | UNIFIED_DESKTOP_001, BasicUnrestricted, AdvancedUnrestricted,                                                                                                    | counted   |
|                 | ▶ OL                                       |                                                          |                 | DMCUnrestricted, AgentEvents; AACC_001, BasicUnrestricted,<br>AdvancedUnrestricted, DMCUnrestricted; CE_AGENT_STATES_001,<br>BasicUnrestricted, AdvancedUnrestricted, DMCUnrestricted, AgentEvents                                                                                                    |           |

#### 6.3. Administer TSAPI Link

Select **AE Services**  $\rightarrow$  **TSAPI**  $\rightarrow$  **TSAPI Links** from the left pane of the **Management Console**, to administer a TSAPI link. The **TSAPI Links** screen is displayed, as shown below. Click **Add Link**.

| AVAYA                                            | Application Enablement Services<br>Management Console | Welcome: User cust<br>Last login: Fri Oct 27 14:14:39 E.S.T. 2023 from 192.168.120.:<br>Number of prior failed login attempts: 1<br>HostName/IP: aes/10.64.101.239<br>Server Offer Type: VIRTUAL_APPLIANCE_ON_VMWARE<br>SW Version: 10.1.3.00.01.1-0<br>Server Date and Time: Mon Oct 30 17:01:14 EDT 2023<br>HA Status: Not Configured |
|--------------------------------------------------|-------------------------------------------------------|----------------------------------------------------------------------------------------------------|
| AE Services   TSAPI   TSAPI<br>AE Services CVLAN | Links TSAPI Links                                     | Home   Help   Logo                                                                                                    |
| ▶ DLG                                            | Link Switch Connection Switch C                       | TI Link # ASAI Link Version Security                                                                                                    |
| ▶ DMCC                                           | ● 1 cm 1                                              | 12 Both                                                                                                    |
| ▶ SMS                                            | Add Link Edit Link Delete Link                        |                                                                                                    |
| ▼ TSAPI                                          |                                                       |                                                                                                    |
| TSAPI Links     TSAPI Properties                 |                                                       |                                                                                                    |

The **Add TSAPI Links** screen is displayed next. Set the following values for the specified fields and retain the default values for the remaining fields.

- Link: An available link number.
- Switch Connection: The relevant switch connection, in this case "cm."
- Switch CTI Link Number: The CTI link number from Section Error! Reference source not found..
- ASAI Link Version: 12
- Security:

"Encrypted" or "Both" to allow for encrypted connection.

| AVAYA                                                                                                    | Application Enablement Services<br>Management Console                                                                                                    | Welcome: User cust<br>Last login: Fri Oct 27 14:14:39 E.S.T. 2023 from 192.168.120.19<br>Number of prior failed login attempts: 1<br>HostName/(P: aes/10.64.101.239<br>Server Offer Type: VIRTUAL_APPLIANCE_ON_VMWARE<br>SW Version: 10.1.3.0.0.11-0<br>Server Date and Time: Mon Oct 30 17:02:41 EDT 2023<br>HA Status: Not Configured |
|----------------------------------------------------------------------------------------------------|----------------------------------------------------------------------------------------------------|----------------------------------------------------------------------------------------------------|
| AE Services   TSAPI   TSAPI Link                                                                                                    | ks                                                                                                    | Home   Help   Logout                                                                                                    |
| AE Services     CVLAN     DLG     DMCC     SMS     TSAPI     TSAPI Links     TSAPI Properties     TWS     Communication Manager     Interface     High Availability | Edit TSAPI Links<br>Link 1<br>Switch Connection cmv<br>Switch CTI Link Number 1 v<br>ASAI Link Version 12v<br>Security Both v<br>Apply Changes Cancel Changes Advanced Settings |                                                                                                    |

Avaya DevConnect Application Notes ©2023 Avaya LLC All Rights Reserved.

#### 6.4. Administer IntraNext User

Select User Management  $\rightarrow$  User Admin  $\rightarrow$  Add User from the left pane, to display the Add User screen in the right pane.

Enter desired values for User Id, Common Name, Surname, User Password, and Confirm Password. For CT User, select "Yes" from the drop-down list. Retain the default value in the remaining fields.

| Maintenance       * Surname       intranext         Networking       User Password                                                                                                    | AE Services                  |                     |              |
|----------------------------------------------------------------------------------------------------|------------------------------|---------------------|--------------|
| Licensing         Maintenance         Networking         Security         Status         User Management         User Admin         User Admin         Car License         Car License         Change User Password         Change User Password         List All Users         Modify Default Users         Search Users         Utilities         Help         Help         Given Name         Initials         Labeled URI         Mail         Mobile         Organization         Pager         Preferred Language         English         Room Number                                                                                                    |                              | Edit User           |              |
| Maintenance       intranext         Networking       (ser Password)         Security       Admin Note         Status       Avaya Role         VUser Management       Business Category         Service Admin       Car License         VUser Admin       CM Home         Add User       Car License         Change User Password       Cuser         List All Users       Cas Home         Modify Default Users       Department Number         Search Users       Display Name         Utilities       Employee Number         Enterprise Handle       Given Name         Home Phone       Home Phone         Home Postal Address cust       Initials         Labeled URI       Mail         Mail       Carger         Preferred Language       English         Room Number       English         Room Number       English                                                                                                    | High Availability            | * User Id           | intranext    |
| Maintenance         Networking         Security         Status         Confirm Password         Admin Note         Admin Note         Avaya Role         None         User Management         Business Category         Car License         User Admin         Car License         CM Home         Add User         Change User Password         List All Users         Modify Default Users         Search Users         Utilities         Help         Help         Encyrise Handle         Given Name         Home Phone         Home Phone         Home Phone         Home Phone         Mail         Mill         Mail         Mail         Mail         Mobile         Organization         Pager         Preferred Language         English         Room Number                                                                                                    | Licensing                    | * Common Name       | intranext    |
| Networking       User Password         Security       Admin Note         Status       Admin Note         User Management       Avaya Role         User Admin       Car License         User Admin       CAT License         User Admin       CAT License         Add User       CAT License         Add User       CAT License         Change User Password       CT User         List All Users       Department Number         Modify Default Users       Display Name         Search Users       Display Name         Utilities       Employee Type         Help       Given Name         Home Phone       Home Phone         Home Phone       Mail         Mail       Corganization         Preferred Language       English         Room Number       Telephone Number                                                                                                    | Maintenance                  | * Surname           | intranext    |
| Security         Status         ✓ User Management         > Service Admin         ✓ User Admin         Car License         ✓ User Admin         CAd User         • Add User         • Change User Password         • List All Users         • Modify Default Users         • Search Users         • Utilities         • Help         Employee Number         Enterprise Handle         Given Name         Home Phone         Home Phone         Home Postal Address cust         Initials         Labeled URI         Mail         Mobile         Organization         Pager         Preferred Language       English         Room Number                                                                                                    |                              | User Password       |              |
| Status   Vuser Management   Service Admin   User Admin   Add User   Add User   Add User   Change User Password   List All Users   Modify Default Users   Search Users   Utilities   Help     Given Name   Home Phone   Home Postal Address   Cust   Initials   Labeled URI   Mail   Mil   Mobile   Organization   Pager   Preferred Language   English   Room Number                                                                                                    |                              | Confirm Password    |              |
| ✓ User Management       Business Category         ▶ Service Admin       Car License         ✓ User Admin       Car License         ✓ User Admin       CM Home         • Add User       Css Home         • Change User Password       CT User         • List All Users       Department Number         • Modify Default Users       Display Name         • Search Users       Display Name         > Utilities       Employee Type         > Help       Enterprise Handle         Given Name       Initials         Initials       Labeled URI         Mail       Mil         Mobile       Organization         Pager       Preferred Language         Room Number       English                                                                                                    |                              | Admin Note          |              |
| <ul> <li>Service Admin</li> <li>User Admin</li> <li>Add User</li> <li>Change User Password</li> <li>List All Users</li> <li>Search Users</li> <li>Search Users</li> <li>Utilities</li> <li>Help</li> <li>Help</li> <li>Car License</li> <li>CM Home</li> <li>Css Home</li> <li>Css Home</li> <li>CT User</li> <li>Yes V</li> <li>Department Number</li> <li>Display Name</li> <li>Employee Number</li> <li>Employee Number</li> <li>Employee Type</li> <li>Enterprise Handle</li> <li>Given Name</li> <li>Home Phone</li> <li>Home Phone</li> <li>Home Phone</li> <li>Home Postal Address</li> <li>Cust</li> <li>Initials</li> <li>Labeled URI</li> <li>Mail</li> <li>MM Home</li> <li>Mobile</li> <li>Organization</li> <li>Pager</li> <li>Preferred Language</li> <li>English</li> <li>Room Number</li> <li>Telephone Number</li> </ul>                                                                                                    |                              | Avaya Role          | None 🗸       |
| ✓ User Admin       CM Home         • Add User       CSS Home         • Change User Password       CT User         • List All Users       Department Number         • Modify Default Users       Display Name         • Search Users       Display Name         > Utilities       Employee Number         • Help       Enterprise Handle         Given Name       Given Name         Home Phone       Home Phone         Home Postal Address       cust         Initials       Labeled URI         Mail       Mail         Mobile       Organization         Pager       Preferred Language         Room Number       English                                                                                                    | ▼ User Management            | Business Category   |              |
| <ul> <li>Add User</li> <li>Change User Password</li> <li>List All Users</li> <li>Modify Default Users</li> <li>Search Users</li> <li>Utilities</li> <li>Help</li> <li>Css Home</li> <li>Department Number</li> <li>Display Name</li> <li>Employee Number</li> <li>Employee Type</li> <li>Enterprise Handle</li> <li>Given Name</li> <li>Home Phone</li> <li>Home Postal Address</li> <li>Cust</li> <li>Initials</li> <li>Labeled URI</li> <li>Mail</li> <li>Mil</li> <li>Mi</li></ul> | Service Admin                | Car License         |              |
| <ul> <li>Change User Password</li> <li>List All Users</li> <li>Modify Default Users</li> <li>Search Users</li> <li>Utilities</li> <li>Help</li> </ul> <ul> <li>CT User</li> <li>Department Number</li> <li>Display Name</li> <li>Employee Number</li> <li>Employee Number</li> <li>Employee Type</li> <li>Enterprise Handle</li> <li>Given Name</li> <li>Home Phone</li> <li>Home Postal Address</li> <li>Cust</li> <li>Initials</li> <li>Labeled URI</li> <li>Mail</li> <li>MM Home</li> <li>Mobile</li> <li>Organization</li> <li>Pager</li> <li>Preferred Language</li> <li>English</li> <li>Room Number</li> <li>Telephone Number</li> </ul>                                                                                                    | ▼User Admin                  | CM Home             |              |
| <ul> <li>List All Users</li> <li>Modify Default Users</li> <li>Search Users</li> </ul> Department Number <ul> <li>Display Name</li> <li>Employee Number</li> <li>Employee Type</li> <li>Enterprise Handle</li> <li>Given Name</li> <li>Home Phone</li> <li>Home Phone</li> <li>Home Postal Address</li> <li>cust</li> <li>Initials</li> <li>Labeled URI</li> <li>Mail</li> <li>MM Home</li> <li>Mobile</li> <li>Organization</li> <li>Pager</li> <li>Preferred Language</li> <li>English</li> <li>Room Number</li> </ul>                                                                                                    | <ul> <li>Add User</li> </ul> | Css Home            |              |
| <ul> <li>Modify Default Users</li> <li>Search Users</li> </ul> Display Name Employee Number Employee Type Enterprise Handle Given Name Home Phone Home Postal Address cust Initials Labeled URI Mail Mobile Organization Pager Preferred Language English Room Number Telephone Number Custom                                                                                                    | 5                            | CT User             | Yes 🗸        |
| Search Users Utilities Help Employee Number Employee Type Enterprise Handle Given Name Home Phone Home Postal Address cust Initials Labeled URI Mail Molile Organization Pager Preferred Language English Room Number Telephone Number                                                                                                    |                              | Department Number   |              |
| > Utilities       Employee Number         > Help       Enterprise Handle         Given Name       Given Name         Home Phone       Home Postal Address         Labeled URI       Mail         Mail       Organization         Pager       Preferred Language         Preferred Language       English         Room Number       Telephone Number                                                                                                    |                              | Display Name        |              |
| ►mployee Type         Enterprise Handle         Given Name         Home Phone         Home Postal Address         Initials         Labeled URI         Mail         MODILE         Organization         Pager         Preferred Language         English         Room Number         Telephone Number                                                                                                    |                              | Employee Number     |              |
| Given Name         Home Phone         Home Postal Address         Labeled URI         Mail         Mobile         Organization         Pager         Preferred Language         English         Room Number         Telephone Number                                                                                                    |                              | Employee Type       |              |
| Home Phone         Home Postal Address Cust         Initials         Labeled URI         Mail         MM Home         Mobile         Organization         Pager         Preferred Language         English         Room Number         Telephone Number                                                                                                    | ▶ Help                       | Enterprise Handle   |              |
| Home Postal Address       cust         Initials                                                                                                    |                              | Given Name          |              |
| Initials                                                                                                    |                              | Home Phone          |              |
| Labeled URI         Mail         MM Home         Mobile         Organization         Pager         Preferred Language         English         Room Number         Telephone Number                                                                                                    |                              | Home Postal Address | cust         |
| Mail       MM Home       Mobile       Organization       Pager       Preferred Language       English       Room Number       Telephone Number                                                                                                    |                              | Initials            |              |
| MM Home Mobile Organization Pager Preferred Language English Room Number Telephone Number                                                                                                    |                              | Labeled URI         |              |
| Mobile       Organization       Pager       Preferred Language       English       Room Number       Telephone Number                                                                                                    |                              | Mail                |              |
| Organization Pager Preferred Language English Room Number Telephone Number                                                                                                    |                              | MM Home             |              |
| Pager Preferred Language English Room Number Telephone Number                                                                                                    |                              | Mobile              |              |
| Preferred Language English<br>Room Number<br>Telephone Number                                                                                                    |                              | Organization        |              |
| Room Number                                                                                                    |                              | Pager               |              |
| Telephone Number                                                                                                    |                              | Preferred Language  | English      |
| ·                                                                                                    |                              | Room Number         |              |
| Apply Changes Cancel Changes                                                                                                    |                              | Telephone Number    |              |
|                                                                                                    |                              | Apply Changes Car   | ncel Changes |

### 6.5. Administer Security Database

Select Security  $\rightarrow$  Security Database  $\rightarrow$  Control from the left pane, to display the SDB Control for DMCC, TSAPI, JTAPI and Telephony Web Services screen in the right pane. Make certain that both parameters are unchecked, as shown below.

In the case that the security database is used by the customer with parameters already enabled, then follow reference [2] to configure access privileges for the IntraNext user from **Section 0**.

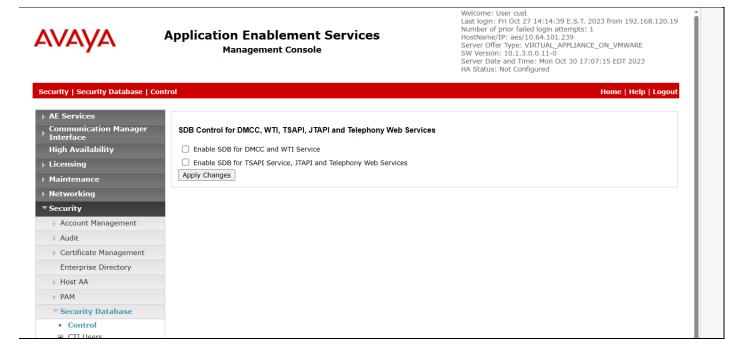

#### 6.6. Restart Service

Select Maintenance  $\rightarrow$  Service Controller from the left pane, to display the Service Controller screen in the right pane. Check TSAPI Service and click Restart Service.

| AVAYA                                                                             | Application Enablement Services<br>Management Console                                                                               | Welcome: User cust<br>Last login: Fri Oct 27 14:14:39 E.S.T. 2023 from 192.168.120.19<br>Number of prior failed login attempts: 1<br>HostName/IP: aes/10.64.101.239<br>Server Offer Type: VIRTUAL_APPLIANCE_ON_VMWARE<br>SW Version: 10.1.3.0.0.11-0<br>Server Date and Time: Mon Oct 30 17:08:27 EDT 2023<br>HA Status: Not Configured |
|-----------------------------------------------------------------------------------|----------------------------------------------------------------------------------------------------|----------------------------------------------------------------------------------------------------|
| Maintenance   Service Controlle                                                   | r                                                                                                    | Home   Help   Logout                                                                                                    |
| <ul> <li>AE Services</li> <li>Communication Manager</li> <li>Interface</li> </ul> | Service Controller                                                                                                    |                                                                                                    |
| High Availability                                                                 | Service Controller Status                                                                                                    |                                                                                                    |
| ▶ Licensing                                                                       | ASAI Link Manager Running                                                                                                    |                                                                                                    |
| ▼ Maintenance                                                                     | DMCC Service Running                                                                                                    |                                                                                                    |
| Date Time/NTP Server                                                              | CVLAN Service Running                                                                                                    |                                                                                                    |
| Security Database                                                                 | DLG Service Running                                                                                                    |                                                                                                    |
| Service Controller                                                                | Transport Layer Service Running TSAPI Service Running                                                                               |                                                                                                    |
| Server Data                                                                       | WTI Service Stopped                                                                                                    |                                                                                                    |
| ▶ Networking                                                                      |                                                                                                    |                                                                                                    |
| Security                                                                          | Note: DMCC Service must be restarted for WTI service changes to tal<br>For status on actual services, please use Status and Control | ke effect.                                                                                                    |
| ▶ Status                                                                          | Start Stop Restart Service Restart AE Server Restart Linux Restar                                                                   | rt Web Server                                                                                                    |
| ► User Management                                                                 |                                                                                                    |                                                                                                    |
| → Utilities                                                                       |                                                                                                    |                                                                                                    |
| ▶ Help                                                                            |                                                                                                    |                                                                                                    |

#### 6.7. Obtain Tlink Name

Select Security  $\rightarrow$  Security Database  $\rightarrow$  Tlinks from the left pane. The Tlinks screen shows a listing of the Tlink names. A new Tlink name is automatically generated for the TSAPI service. Locate the Tlink name associated with the relevant switch connection, which would use the name of the switch connection as part of the Tlink name.

Make a note of the pertinent Tlink name, to be used later to share with Event Intelligence. In this case, the pertinent Tlink name for encrypted connection is "AVAYA#CM#CSTA-S#AES" as shown below.

| avaya                                                                             | Application Enablement Services<br>Management Console | Welcome: User cust<br>Last login: Fri Oct 27 14:14:39 E.S.T. 2023 from 192.168.120.19<br>Number of prior failed login attempts: 1<br>HostName/IP: aes/10.64.101.239<br>Server Offer Type: VIRTUAL_APPLIANCE_ON_VMWARE<br>SW Version: 10.1.3.0.0.11-0<br>Server Date and Time: Mon Oct 30 17:10:26 EDT 2023<br>HA Status: Not Configured |
|-----------------------------------------------------------------------------------|-------------------------------------------------------|----------------------------------------------------------------------------------------------------|
| Security   Security Database   T                                                  | links                                                 | Home   Help   Logout                                                                                                    |
| <ul> <li>AE Services</li> <li>Communication Manager</li> <li>Interface</li> </ul> | Tinks                                                 |                                                                                                    |
| High Availability                                                                 | Tlink Name                                            |                                                                                                    |
| Licensing                                                                         | O AVAYA#CM#CSTA#AES                                   |                                                                                                    |
| Maintenance                                                                       | AVAYA#CM#CSTA-S#AES                                   |                                                                                                    |
| Networking                                                                        | Delete Tlink                                          |                                                                                                    |
| • Security                                                                        |                                                       |                                                                                                    |
| Account Management                                                                |                                                       |                                                                                                    |
| Audit                                                                             |                                                       |                                                                                                    |
| Certificate Management                                                            |                                                       |                                                                                                    |
| Enterprise Directory                                                              |                                                       |                                                                                                    |
| Host AA                                                                           |                                                       |                                                                                                    |
| ► PAM                                                                             |                                                       |                                                                                                    |
| Security Database                                                                 |                                                       |                                                                                                    |
| <ul> <li>Control</li> </ul>                                                       |                                                       |                                                                                                    |
| <ul> <li>CTI Users</li> </ul>                                                     |                                                       |                                                                                                    |
| <ul> <li>Devices</li> </ul>                                                       |                                                       |                                                                                                    |
| Device Groups     Tlinks                                                          |                                                       |                                                                                                    |

#### 6.8. Export CA Certificate

Select Security  $\rightarrow$  Certificate Management  $\rightarrow$  CA Trusted Certificates from the left pane, to display the CA Trusted Certificates screen. Select the pertinent CA certificate for secure connection with client applications, in this case "SystemManagerCA," and click Export.

|                                              | Application Ena<br>Managem   | blemen<br>ent Consol |                                   | Welcome: User cust<br>Last login: FrI oct 27 14:14:39 E.S.<br>Number of prior failed login attempt<br>HostName/IP: aes/10.64.101.239<br>Server Offer Type: VIRTUAL_APPLIA<br>SW Version: 10.1.3.0.0.11-0<br>Server Date and Time: Mon Oct 30<br>HA Status: Not Configured | INCE_ON_VMWARE     |
|----------------------------------------------|------------------------------|----------------------|-----------------------------------|----------------------------------------------------------------------------------------------------|--------------------|
| Security   Certificate Manageme              | nt   CA Trusted Certificates |                      |                                   |                                                                                                    | Home   Help   Logo |
| AE Services                                  |                              |                      |                                   |                                                                                                    |                    |
| Communication Manager<br>Interface           | CA Trusted Certificates      |                      |                                   |                                                                                                    |                    |
| High Availability                            | View Import Export           | Delete               |                                   |                                                                                                    |                    |
| Licensing                                    | Alias                        | Status               | Issued To                         | Issued By                                                                                                    | Expiration Date    |
| Maintenance                                  | ServerCertDefault            | expired              | aes7-186238827-labUseOnly         | aes7-186238827-labUseOnly                                                                                                    | 6/14/2023          |
| Networking                                   | O avayaprca                  | valid                | Avaya Product Root CA             | Avaya Product Root CA                                                                                                    | 8/14/2033          |
| ▼ Security                                   |                              | valid                |                                   |                                                                                                    | 8/17/2027          |
| Account Management                           | O avaya_sipca                |                      | SIP Product Certificate Authority | SIP Product Certificate Authority                                                                                                    | 8/17/2027          |
| Audit                                        | SystemManagerCA              | valid                | System Manager CA                 | System Manager CA                                                                                                    | 10/8/2028          |
| Certificate Management                       |                              |                      |                                   |                                                                                                    |                    |
| CA Trusted Certificate                       | s                            |                      |                                   |                                                                                                    |                    |
| <ul> <li>Server Certificates</li> </ul>      |                              |                      |                                   |                                                                                                    |                    |
| Certificate Expiry<br>Notification           |                              |                      |                                   |                                                                                                    |                    |
| <ul> <li>Revocation Configuration</li> </ul> | 1                            |                      |                                   |                                                                                                    |                    |

The **Trusted Certificate Export** screen is displayed next. Copy everything in the text box, including the **BEGIN CERTIFICATE** and **END CERTIFICATE** (not shown) lines.

| AVAYA                                                                                     | Application Enablement Services<br>Management Console                                                                                             | Welcome: User cust<br>Last login: Fri Oct 27 14:14:39 E.S.T. 2023 from 192.168.120.19<br>Number of prior failed login attempts: 1<br>HostName/IP: aes/10.64.101.239<br>Server Offer Type: VIRTUAL_APPLIANCE_ON_VMWARE<br>SW Version: 10.1.3.0.0.11-0<br>Server Date and Time: Mon Oct 30 17:13:26 EDT 2023<br>HA Status: Not Configured |
|-------------------------------------------------------------------------------------------|----------------------------------------------------------------------------------------------------|----------------------------------------------------------------------------------------------------|
| Security   Certificate Management                                                         | nt   CA Trusted Certificates                                                                                                    | Home   Help   Logout                                                                                                    |
| AE Services                                                                               |                                                                                                    |                                                                                                    |
| Communication Manager                                                                     | Trusted Certificate Export                                                                                                    |                                                                                                    |
| High Availability                                                                         | Issued To: System Manager CA                                                                                                    |                                                                                                    |
| ▶ Licensing                                                                               | Issued By: System Manager CA<br>Expiration Date: 10/8/2028                                                                                        |                                                                                                    |
| Maintenance                                                                               | Certificate PEM:                                                                                                    |                                                                                                    |
| ▶ Networking                                                                              | BEGIN CERTIFICATE                                                                                                    |                                                                                                    |
| ▼ Security                                                                                | MIIDWzCCAkOgAwIBAgIILlbhCFHr3mswDQYJKoZIhvcNAQE<br>IE1hbmFnZXIaO0ExDTALBaNVBAsMBE1HTVOxDjAMBaNVB                                                  |                                                                                                    |
| Account Management                                                                        | NFoXDTI4MTAwODE4MTU0NFowOzEaMBgGA1UEAwwRU3Iz                                                                                                    |                                                                                                    |
| ▶ Audit                                                                                   | BE1HTVQxDjAMBgNVBAoMBUFWQVIBMIIBIJANBgkqhkiG9w<br>blFeekVlOePXG46TdUR7LjyZ1NjkMBCp+vf/rLbyy8u+yO6YT                                               |                                                                                                    |
| Certificate Management                                                                    | RWmi71UICM73wytBQwpzK12HQ0OoS1ZAWjEWa/VuPQmb<br>22W1T+1WqV7fi5q/itP0sEbwuJNo32Tn9U03hc/LWLqoOmT                                                   |                                                                                                    |
| CA Trusted Certificates                                                                   |                                                                                                    |                                                                                                    |
| <ul> <li>Server Certificates</li> <li>Certificate Expiry</li> <li>Notification</li> </ul> | M/OMh/c8vdSCYNmN07PPzNhescK0e7MZywIDAQABo2MwY<br>IwQYMBaAFFojv4IgJ02AzKk709pJBl14Gz7RMB0GA1UdDgQ<br>0TAOBgNVHQ8BAf8EBAMCAYYwDQYJKoZIhvcNAQELBQADg | WBBRaI7+CICTtgMypO9PaSQZdeBs<br>gEBAJNKv7PFUnHmptlFXjdeGUUxwC                                                                                                    |
| <ul> <li>Revocation Configuration</li> </ul>                                              | VCrmwCz4z2V6QgmmRGBBg2HJfmdPZZ23hKghApey8Yyur                                                                                                    |                                                                                                    |
| Enterprise Directory                                                                      | o8FQ6/chUYVCJfwRKgUA7kKhODx75LK7mTGBv2DFBcGetE                                                                                                    |                                                                                                    |
| ▶ Host AA                                                                                 | Close                                                                                                    |                                                                                                    |
| ▶ PAM                                                                                     |                                                                                                    |                                                                                                    |
| Security Database                                                                         |                                                                                                    |                                                                                                    |
| Session Timeouts                                                                          |                                                                                                    |                                                                                                    |

LG; Reviewed: SPOC 12/11/2023 Avaya DevConnect Application Notes ©2023 Avaya LLC All Rights Reserved. 17 of 45 SmartSIPAES101 Paste the copied content to a Notepad file and save with a desired file name using **.crt** as suffix, such as **avaya.crt** in the compliance testing.

| avaya.crt - Notepad                                                                                       | _ | ×      |
|----------------------------------------------------------------------------------------------------|---|--------|
| <u>F</u> ile <u>E</u> dit F <u>o</u> rmat <u>V</u> iew <u>H</u> elp                                       |   |        |
| BEGIN CERTIFICATE                                                                                         |   | $\sim$ |
| MIIDWzCCAkOgAwIBAgIIL1bhCFHr3mswDQYJKoZIhvcNAQELBQAwOzEaMBgGA1UEAwwRU31zdGVt                              |   |        |
| IE1hbmFnZXIgQ0ExDTALBgNVBAsMBE1HTVQxDjAMBgNVBAoMBUFWQV1BMB4XDTE4MTAxMTE4MTU0                              |   |        |
| ${\tt NFoXDTI4MTAwODE4MTU0NFowOzEaMBgGA1UEAwwRU31zdGVtIE1hbmFnZXIgQ0ExDTALBgNVBAsMS} \label{eq:stars} \\$ |   |        |
| BE1HTVQxDjAMBgNVBAoMBUFWQV1BMIIBIjANBgkqhkiG9w0BAQEFAAOCAQ8AMIIBCgKCAQEA1Y9+                              |   |        |
| blFeekVlOePXG46TdUR7LjyZ1NjkMBCp+vf/rLbyy8u+yO6YT9ZGzpajxEYJJwZgOKSJrgdkvvv2                              |   |        |
| RWmi71UICM73wytBQwpzK12HQ0OoS1ZAWjEWa/VuPQmbahGdC7UXO4DHMcnzzhekWhEOJjJ4zkRM                              |   |        |
| 22W1T+1WqV7fi5q/itP0sEbwuJNo32Tn9U03hc/LWLqoOmTKyBZt4ejFD/c8KaRA0acw2a/+enMQ                              |   |        |
| 5afShXKM9PaCbcMN29D3RftJybrTqUSKf0UOSiNev7I70KDMaC/pRXbc/6WuO3sykTUyCpB4Hx49                              |   |        |
| M/OMh/c8vdSCYNmN07PPzNhescK0e7MZywIDAQABo2MwYTAPBgNVHRMBAf8EBTADAQH/MB8GA1Ud                              |   |        |
| IwQYMBaAFFojv4IgJ02AzKk709pJB114Gz7RMB0GA1UdDgQWBBRaI7+CICTtgMypO9PaSQZdeBs+                              |   |        |
| <pre>0TAOBgNVHQ8BAf8EBAMCAYYwDQYJKoZIhvcNAQELBQADggEBAJNKv7PFUnHmpt1FXjdeGUUxwOJM</pre>                   |   |        |
| VCrmwCz4z2V6QgmmRGBBg2HJfmdPZZ23hKghApey8YyumsvG+A12qRNjb5tfox6p19XA9T8ttOHh                              |   |        |
| o8FQ6/chUYVCJfwRKgUA7kKhODx75LK7mTGBv2DFBcGetEWLZzozVQS+gzwpAYgqF5fUpA8E2zni                              |   |        |
| m46H6SSivL7WDdowqlAxcVr4ScWghTpeeMBd1inp9R/e1bv0HK742oBATQGvem3rW36vRkUBaIOs                              |   |        |
| NzXWnviUXqtBTMQ8irD1zSEMx61IE0bXboht7eU60mnhQczFJjMLiwYuGB9N1mf2+gCZTbK1019N                              |   |        |
| FJMYfZjgZDg=                                                                                              |   |        |
| END CERTIFICATE                                                                                           |   |        |
|                                                                                                    |   | $\sim$ |
| <                                                                                                    |   | >      |

# 7. Configure Avaya Aura® Session Manager

SmartSIP sits between Session Manager and Avaya SBC. All inbound and outbound calls to PSTN are routed via SmartSIP, followed by Avaya SBC. A SIP trunk needs to be configured for SmartSIP and Avaya SBC. A SIP trunk for Communication Manager was preconfigured and is out of scope for this document. All configuration for Session Manager is performed via System Manager web interface. Open a web browser session to System Manager URL.

### 7.1. Administer SIP Entities

Add two new SIP entities, one for SmartSIP and another one for Avaya SBC.

#### 7.1.1. SIP Entity for SmartSIP

Select **Routing**  $\rightarrow$  **SIP Entities** from the left pane, and click **New** in the subsequent screen (not shown) to add a new SIP entity for SmartSIP.

The **SIP Entity Details** screen is displayed. Enter the following values for the specified fields, and retain the default values for the remaining fields.

- Name: A descriptive name.
  FQDN or IP Address: The SIP IP address of SmartSIP.
  Type: "SIP Trunk"
  Location: Select a preconfigured Location.
  Time Zene: Select the applicable time zene
- **Time Zone:** Select the applicable time zone.

| AVAYA<br>Aura® System Manager 10.1 | Users 🗸 🎤 Elements 🗸 🌣 Serv                                                                                                    | vices v   Widget   | rs v Shortcuts v                     |            |                     |              |        |                   | Search                          |
|------------------------------------|----------------------------------------------------------------------------------------------------|--------------------|--------------------------------------|------------|---------------------|--------------|--------|-------------------|---------------------------------|
| Home Routing                       |                                                                                                    |                    |                                      |            |                     |              |        |                   |                                 |
| Routing ^                          |                                                                                                    |                    |                                      | 0          |                     |              |        |                   | Help ?                          |
| Domains                            | SIP Entity Details                                                                                                    |                    |                                      | Com        | mit Cancel          |              |        |                   |                                 |
| 1                                  | ocherar                                                                                                    |                    | * Name:                              | SmartSIP   |                     |              |        |                   |                                 |
| Locations                          |                                                                                                    |                    | * FQDN or IP Address:                | 10.64.101  | .211                |              |        |                   |                                 |
| Conditions                         |                                                                                                    |                    | Туре:                                | SIP Trunk  | v                   |              |        |                   |                                 |
| Adaptations 🗸 🗸                    |                                                                                                    |                    | Notes:                               |            |                     |              |        |                   |                                 |
| SIP Entities                       |                                                                                                    |                    | Adaptation:                          |            | v                   |              |        |                   |                                 |
| Entity Links                       |                                                                                                    |                    | Location:                            |            |                     |              |        |                   |                                 |
|                                    |                                                                                                    |                    | Time Zone:                           | America/D  | enver               | v            |        |                   |                                 |
| Time Ranges                        |                                                                                                    | * S                | IP Timer B/F (in seconds):           | 4          |                     |              |        |                   |                                 |
| Routing Policies                   |                                                                                                    |                    | Minimum TLS Version:                 |            | Setting 🗸           |              | _      |                   |                                 |
| Dial Patterns 🗸 🗸                  |                                                                                                    |                    | Credential name:                     |            |                     |              |        |                   |                                 |
| Danulas Francisco                  |                                                                                                    |                    | Securable:<br>Call Detail Recording: | _          | 1                   |              |        |                   |                                 |
| Regular Expressions                |                                                                                                    |                    | Call Detail Recording:               | egress V   |                     |              |        |                   |                                 |
| Defaults                           | Loop Detection                                                                                                    |                    | Loop Detection Mode:                 | 0.0        |                     |              |        |                   |                                 |
|                                    |                                                                                                    |                    | Loop Detection Mode:                 |            | v                   |              |        |                   |                                 |
|                                    |                                                                                                    | Loop De            | etection Interval (in msec):         |            |                     |              |        |                   |                                 |
|                                    |                                                                                                    |                    |                                      |            |                     |              |        |                   |                                 |
|                                    | Monitoring                                                                                                    |                    | SIP Link Monitoring:                 | Use Sessio | on Manager Configur | ation 🗸      |        |                   |                                 |
|                                    |                                                                                                    | c                  | RLF Keep Alive Monitoring:           |            |                     |              |        |                   |                                 |
|                                    |                                                                                                    | Suppo              | orts Call Admission Control:         |            |                     |              |        |                   |                                 |
|                                    |                                                                                                    | S                  | hared Bandwidth Manager:             |            |                     |              |        |                   |                                 |
|                                    |                                                                                                    |                    | ger Bandwidth Association:           |            |                     |              |        |                   |                                 |
|                                    | B                                                                                                    | ackup Session Mana | ger Bandwidth Association:           | v          |                     |              |        |                   |                                 |
|                                    | Entity Links                                                                                                    |                    |                                      |            |                     |              |        |                   |                                 |
|                                    |                                                                                                    | Override Port      | & Transport with DNS SRV:            |            |                     |              |        |                   |                                 |
|                                    | Add Remove                                                                                                    |                    |                                      |            |                     |              |        |                   |                                 |
|                                    | 1 Item 💝                                                                                                    | •                  | SIP Entity 1                         | Protocol   | Port                | SIP Entity 2 | Port   | Connection Policy | Filter: Enable Deny New Service |
|                                    | Name     Name     Nam     Name     Name     Name     Name     Name     Name     Name | •                  | Q DR-SM                              | TLS V      | * 5061              | SIP Entity 2 | * 5061 | trusted v         |                                 |
| <                                  | Select : All, None                                                                                                    |                    |                                      |            |                     |              |        |                   |                                 |
|                                    | SIP Responses to an OPTION                                                                                                    | NS Request         |                                      |            |                     |              |        |                   |                                 |
|                                    | Add Remove                                                                                                    |                    |                                      |            |                     |              |        |                   |                                 |

Scroll down to the **Entity Links** sub-section, and click **Add** to add an entity link. Enter the following values for the specified fields, and retain the default values for the remaining fields.

- Name: A descriptive name.
- SIP Entity 1: The Session Manager entity name, in this case "DR-SM".
- Protocol: "TLS"
- **Port:** "5061"
- **SIP Entity 2:** The SmartSIP entity name from this section.
- **Port:** "5061"
- Connection Policy: "trusted"

Avaya DevConnect Application Notes ©2023 Avaya LLC All Rights Reserved. Note that SmartSIP can support TLS and TCP, but during the compliance testing TLS was used.

|                                                                | Override Po  | ort & Transport with DN | IS SRV:  |        |              |        |                             |                  |
|----------------------------------------------------------------|--------------|-------------------------|----------|--------|--------------|--------|-----------------------------|------------------|
| Add Remove                                                     |              |                         |          |        |              |        |                             |                  |
| 1 Item 🧔                                                       |              |                         |          |        |              |        |                             | Filter: Ena      |
| Name                                                           | A            | SIP Entity 1            | Protocol | Port   | SIP Entity 2 | Port   | Connection Policy           | Deny New Service |
| DR-SM_SmartSIP_5061_                                           |              | Q DR-SM                 | TLS V    | * 5061 | SmartSIP     | * 5061 | trusted v                   |                  |
| DR-SM_SMartSIP_5061_                                           |              | - OK ON                 | 160 -    |        |              |        |                             |                  |
| Select : All, None                                             |              | -toron                  |          |        | (analog)     |        |                             |                  |
| Select : All, None                                             |              |                         | The -    |        |              |        |                             | Filter: Ena      |
| Select : All, None<br>SIP Responses to an OPT<br>Add Remove    | IONS Request | , un an                 |          |        |              | A F    | ark<br>htty Notes<br>/ Jown | Filter: Ena      |
| Select : All, None IIP Responses to an OPT Add Remove 1 Item @ | IONS Request | (UK UK                  |          |        |              | * E    | ark<br>titly Notes          | Filter: Ena      |

#### 7.1.2. SIP Entity for Avaya SBC

Select **Routing**  $\rightarrow$  **SIP Entities** from the left pane, and click **New** in the subsequent screen (not shown) to add a new SIP entity for Avaya SBC. Note that this SIP entity is used for failover purposes when connectivity to SmartSIP in unavailable.

The **SIP Entity Details** screen is displayed. Enter the following values for the specified fields, and retain the default values for the remaining fields.

- Name: A descriptive name.
- FQDN or IP Address: The internal SIP IP address of Avaya SBC.
- **Type:** "SIP Trunk"
- Notes: Any desired notes.
- Location: Select the applicable location.
- **Time Zone:** Select the applicable time zone.

|         | tem Manager 10.1 | 4    | Users 🗸 🎤 Elements 🗸 🌣 Services 🗸   Widgets 🗸  | Shortcuts v                         | Search | 🗎 📕 🛛 admin |
|---------|------------------|------|------------------------------------------------|-------------------------------------|--------|-------------|
| Home    | Licenses         | Rout | ing                                            |                                     |        |             |
| Routing |                  | ^    | SIP Entity Details                             | Commit Cancel                       |        | Help ?      |
| Doi     | mains            |      | General                                        | Comme                               |        |             |
| Loc     | ations           |      | * Name:                                        | SBCE                                |        | II          |
|         |                  |      | * FQDN or IP Address:                          | 10.64.101.221                       |        |             |
| Cor     | nditions         |      | Туре:                                          | SIP Trunk 🗸                         |        |             |
| Ada     | aptations        | ~    | Notes:                                         |                                     |        | I.          |
| SIP     | Entities         |      | Adaptation:                                    | <b>v</b>                            |        | I           |
|         |                  |      | Location:                                      |                                     |        | I.          |
| Ent     | ity Links        |      |                                                | America/Denver 🗸                    |        |             |
| Tim     | e Ranges         |      | * SIP Timer B/F (in seconds):                  | 4                                   |        |             |
| Rou     | iting Policies   |      | Minimum TLS Version:                           | Use Global Setting                  |        |             |
|         |                  |      | Credential name:                               |                                     |        |             |
| Dia     | l Patterns       | ~    | Securable:                                     |                                     |        |             |
| Reg     | ular Expressions |      | Call Detail Recording:                         | egress 🗸                            |        | I.          |
| Def     | aults            |      | Loop Detection                                 |                                     |        | I.          |
|         |                  |      | Loop Detection Mode:                           | On 🗸                                |        |             |
|         |                  |      | Loop Count Threshold:                          | 5                                   |        |             |
|         |                  |      | Loop Detection Interval (in msec):             | 200                                 |        |             |
|         |                  |      | Monitoring                                     |                                     |        |             |
|         |                  |      |                                                | Use Session Manager Configuration ✓ |        |             |
|         |                  |      |                                                | Use Session Manager Configuration ✓ |        |             |
|         |                  |      | Supports Call Admission Control:               |                                     |        |             |
|         |                  |      | Shared Bandwidth Manager:                      |                                     |        |             |
| _       |                  |      | Primary Session Manager Bandwidth Association: |                                     |        |             |
|         |                  |      | Backup Session Manager Bandwidth Association:  | ~                                   |        |             |

Avaya DevConnect Application Notes ©2023 Avaya LLC All Rights Reserved. Scroll down to the **Entity Links** sub-section, and click **Add** to add an entity link. Enter the following values for the specified fields, and retain the default values for the remaining fields.

- Name: A descriptive name.
- SIP Entity 1: The Session Manager entity name, in this case "sm81".
- **Protocol:** "TLS"
- **Port:** "5061"
- **SIP Entity 2:** The Avaya SBCE entity name from this section.
- Port:
- Connection Policy: "trusted"

#### Entity Links

| Override Port & Transport with DNS S | RV: |
|--------------------------------------|-----|
|                                      |     |

"5061"

| Add   | Remove             |       |              |          |        |              |        |                   |                  |
|-------|--------------------|-------|--------------|----------|--------|--------------|--------|-------------------|------------------|
| 1 Ite | m                  |       |              |          |        |              |        |                   | Filter: Enable   |
|       | Name               |       | SIP Entity 1 | Protocol | Port   | SIP Entity 2 | Port   | Connection Policy | Deny New Service |
|       | * SM-SBCE          |       | QDR-SM       | TLS ¥    | * 5061 | SBCE         | * 5061 | trusted 🗸         |                  |
| Selec | t : All, None      |       |              |          |        |              |        |                   |                  |
| SIP   | Responses to an OP | TIONS | 6 Request    |          |        |              |        |                   |                  |

Add Remove

### 7.2. Administer Routing Policies

Add a new routing policy for routing calls to SmartSIP and Avaya SBC.

Select **Routing**  $\rightarrow$  **Routing Policies** from the left pane, and click **New** in the subsequent screen (not shown) to add a new routing policy to Communication Manager.

The **Routing Policy Details** screen is displayed. In the **General** sub-section, enter a descriptive **Name**. Enter optional **Notes**, and retain the default values in the remaining fields.

In the **SIP Entity as Destination** sub-section, click **Select** and select the SmartSIP entity name from **Section 7.1.1**. The screen below shows the result of the selection. Under the **Time of Day** subsection, set the **Ranking** to **1**.

| Aura® System Manager 10.1 | Users 🗸 🎤 Elements 🗸                  | Services ~    | Widgets v | Shortcuts  | ,           |           |      |            |     |                  |          | Search          | 📕 🜲 ╞ admin    |
|---------------------------|---------------------------------------|---------------|-----------|------------|-------------|-----------|------|------------|-----|------------------|----------|-----------------|----------------|
| Home Routing              |                                       |               |           |            |             |           |      |            |     |                  |          |                 |                |
| Routing ^                 | Routing Policy I                      | Details       |           |            |             | Commit Ca | ncel |            |     |                  |          |                 | Help ?         |
| Domains                   | General                               |               |           |            |             |           |      |            |     |                  |          |                 |                |
| Locations                 |                                       |               |           |            | • Name: Sm  | artSIP    |      |            |     |                  |          |                 |                |
| Conditions                |                                       |               |           |            | Disabled: 🗌 |           |      |            |     |                  |          |                 |                |
|                           |                                       |               |           |            | Retries: 0  |           |      |            |     |                  |          |                 |                |
| Adaptations ~             |                                       |               |           |            | Notes:      |           |      |            |     |                  |          |                 |                |
| SIP Entities              | SIP Entity as Destina                 | ation         |           |            |             |           |      |            |     |                  |          |                 |                |
| Entity Links              | Select                                |               |           |            |             |           |      |            |     |                  |          |                 |                |
| Time Ranges               | Name                                  |               |           | FQDN or II | Address     |           |      |            |     |                  | Туре     | Notes           |                |
| Time ranges               | SmartSIP                              |               |           | 10.64.101. | 211         |           |      |            |     |                  | SIP Tr   | runk            |                |
| Routing Policies          | Time of Day                           |               |           |            |             |           |      |            |     |                  |          |                 |                |
| Dial Patterns 🗸 🗸         | Add Remove View                       | Gaps/Overlaps |           |            |             |           |      |            |     |                  |          |                 |                |
| Regular Expressions       | 1 Item                                |               |           |            |             |           |      |            |     |                  |          |                 | Filter: Enable |
| Regular Expressions       | Ranking                               | Name          | Mon       | Tue        | Wed         | Thu       | Fri  | Sat        | Sun | Start Time       | End Time | Notes           |                |
| Defaults                  |                                       | 24/7          |           |            |             |           |      |            |     | 00:00            | 23:59    | Time Range 24/7 |                |
|                           | Select : All, None                    |               |           |            |             |           |      |            |     |                  |          |                 |                |
|                           | Dial Patterns                         |               |           |            |             |           |      |            |     |                  |          |                 |                |
|                           | Add Remove                            |               |           |            |             |           |      |            |     |                  |          |                 |                |
|                           | 0 Items                               |               |           |            |             |           |      |            |     |                  |          |                 | Filter: Enable |
|                           | Pattern                               | Min           | Max       |            | Emerge      | ncy Call  |      | SIP Domain |     | Originating Loca | tion     |                 | Notes          |
|                           | · · · · · · · · · · · · · · · · · · · |               |           |            |             |           |      |            |     |                  |          |                 |                |
|                           | Regular Expressions                   |               |           |            |             |           |      |            |     |                  |          |                 |                |
|                           | Add Remove                            |               |           |            |             |           |      |            |     |                  |          |                 |                |
|                           | 0 Items                               |               |           |            |             |           | _    |            |     |                  |          |                 | Filter: Enable |
|                           | Pattern                               |               |           | Rank Orde  | r           |           |      |            |     | Deny             |          | Notes           |                |
|                           |                                       |               |           |            |             | Commit Ca | cel  |            |     |                  |          |                 |                |

| Avra® Syste | em Manager 10.1  | Users v | 🗸 🎤 Elem      | ients v | 🌣 Ser      | vices ~    | Widg     | jets v  | Shortcut | s v |              |         |              | Se                 | arch          | ▶ ≡         | admin  |
|-------------|------------------|---------|---------------|---------|------------|------------|----------|---------|----------|-----|--------------|---------|--------------|--------------------|---------------|-------------|--------|
| Home        | Routing          |         |               |         |            |            |          |         |          |     |              |         |              |                    |               |             |        |
|             | ^                |         |               |         |            |            |          |         |          |     |              |         |              |                    |               | H           | Help ? |
| Dom         | nains            | Rou     | iting Po      |         | etalls     | •          |          |         |          |     |              | Commit  | ancel        |                    |               |             | - 1    |
|             |                  | Gene    | eral          |         |            |            |          |         |          |     |              |         |              |                    |               |             | - 1    |
| Loca        | ations           |         |               |         |            |            | * Nar    | ne: To- | SBCE     |     |              |         |              |                    |               |             | - 1    |
| Conc        | ditions          |         |               |         |            |            | Disabl   | ed: 🗌   |          |     |              |         |              |                    |               |             | - 1    |
|             |                  |         |               |         |            |            | * Retri  | ies: 0  |          |     |              |         |              |                    |               |             | - 1    |
| Adap        | ptations 🗸 🗸     |         |               |         |            |            | Not      | es:     |          |     |              |         |              |                    |               |             | - 1    |
| SIP E       | Entities         | SIP I   | Entity as I   | Destina | ation      |            |          |         |          |     |              |         |              |                    |               |             |        |
| Entit       | ty Links         | Selec   | t             |         |            |            |          |         |          |     |              |         |              |                    |               |             |        |
| Time        | e Ranges         | Name    | 2             |         | FQ         | DN or IP A | ddress   |         |          |     |              |         |              | Туре               | Notes         |             |        |
| TITIC       | e nanges         | SBCE    |               |         | 10         | .64.101.22 | 1        |         |          |     |              |         |              | SIP Trunk          |               |             |        |
| Rout        | ting Policies    | Time    | e of Day      |         |            |            |          |         |          |     |              |         |              |                    |               |             | - 1    |
| Dial        | Patterns 🗸       | Add     | Remove        | View G  | aps/Overla | aps        |          |         |          |     |              |         |              |                    |               |             |        |
|             |                  | 1 Iter  | m             |         |            |            |          |         |          |     |              |         |              |                    |               | Filter: Ena | able   |
| Regu        | ular Expressions |         | Ranking       |         | Name       | Mon        | Tue      | Wed     | Thu      | Fri | Sat          | Sun     | Start Time   | End Time           | Notes         |             |        |
| Defa        | aults            |         | 2             |         | 24/7       | ~          |          | ~       | ~        |     | ~            | 1       | 00:00        | 23:59              | Time Range 2  | 4/7         |        |
|             |                  | Select  | t : All, None |         |            |            |          |         |          |     |              |         |              |                    |               |             |        |
|             |                  | Dial    | Patterns      |         |            |            |          |         |          |     |              |         |              |                    |               |             | - 1    |
|             |                  | Add     | Remove        |         |            |            |          |         |          |     |              |         |              |                    |               |             |        |
|             |                  | 6 Iter  | ms 💝          |         |            |            |          |         |          |     |              |         |              |                    |               | Filter: Ena | able   |
|             |                  |         | Pattern       | ▲ Mir   | Max        | Emerge     | ncy Call | SI      | P Domain | 0   | iginating Lo | ocation | Notes        |                    |               |             |        |
|             |                  |         | +1212663      | 12      | 12         |            |          | -4      | LL-      | D   | R-Loc        |         | To SBCE      |                    |               |             |        |
|             |                  |         | +1703703      | 12      | 12         |            |          | -4      | LL-      | D   | R-Loc        |         | to SBCE      |                    |               |             |        |
|             |                  |         | +911          | 4       | 4          |            |          | -4      | all-     | D   | R-Loc        |         | Emergency    | call to SBCE       |               |             |        |
|             |                  |         | 1425553       | 11      | 11         |            |          | -4      | LL-      | D   | R-Loc        |         | To SBCE fro  | m EP POM for SIP I | PSTN          |             |        |
|             | ٤                |         | 212663        | 10      | 10         |            |          | -4      | ALL-     | D   | R-Loc        |         | External cal | to PSTN at SBC-IF  | POSE via SBCE |             |        |

Similarly, add a **Routing Policy** for Avaya SBCE and configure the **Time of Day Ranking** to **2**.

Additionally, enable Flexible Routing. Select **Elements**  $\rightarrow$  **Session Manager**  $\rightarrow$  **Global Settings** and check "**Enable Flexible Routing**".

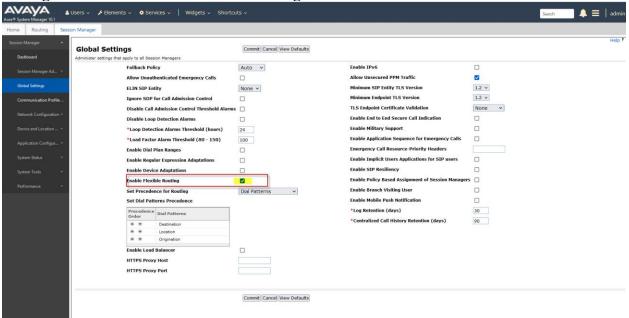

#### 7.3. Administer Dial Patterns

Select **Routing**  $\rightarrow$  **Dial Patterns** from the left pane, and add a new Dial Pattern by select Add (not shown). The **Dial Pattern Details** screen is displayed (not shown).

In the **Originating Locations and Routing Policies** sub-section, click **Add**. Select a preconfigured **Originating Location** and select the **Routing Polices** created in previous section for SmartSIP and Avaya SBC.

| System Manager 10.1                                                           |                                                                                                    |                           |                                                                                                    |                                              |
|-------------------------------------------------------------------------------|----------------------------------------------------------------------------------------------------|---------------------------|----------------------------------------------------------------------------------------------------|----------------------------------------------|
| ne Routing                                                                    |                                                                                                    |                           |                                                                                                    |                                              |
|                                                                               | ^ Originating Location                                                                                                    |                           | Select Cancel                                                                                                    | He                                           |
| Domains                                                                       |                                                                                                    |                           |                                                                                                    |                                              |
| Locations                                                                     | Originating Location                                                                                                    |                           |                                                                                                    |                                              |
| Conditions                                                                    | Apply The Selected Routing Policies to                                                                                                    | All Originating Locations |                                                                                                    |                                              |
|                                                                               | 1 Item 🗠 🥲                                                                                                    |                           |                                                                                                    | Filter: Enal                                 |
| Adaptations                                                                   | Name                                                                                                    | Notes                     |                                                                                                    |                                              |
| SIP Entities                                                                  | DR-Loc                                                                                                    | DR Network                |                                                                                                    |                                              |
|                                                                               | Select : All, None                                                                                                    |                           |                                                                                                    |                                              |
| Entity Links                                                                  | Origination Dial Pattern Sets                                                                                                    |                           |                                                                                                    |                                              |
| Time Ranges                                                                   |                                                                                                    |                           |                                                                                                    |                                              |
| Time Kanges                                                                   |                                                                                                    |                           |                                                                                                    |                                              |
|                                                                               | 1 Item 🛛 🍣                                                                                                    |                           |                                                                                                    | Filter: Ena                                  |
| Routing Policies                                                              | Name                                                                                                    |                           | Notes                                                                                                    | Filter: Enal                                 |
| Routing Policies                                                              | Name<br>SmartSIP                                                                                                    |                           | Notes                                                                                                    | Filter: Enal                                 |
|                                                                               | Name                                                                                                    |                           | Notes                                                                                                    | Filter: Enal                                 |
| Dial Patterns                                                                 | Name O SmartSIP Select : None                                                                                                    |                           | Notes                                                                                                    | Filter: Enal                                 |
|                                                                               | Name Select : None Routing Policies                                                                                                    |                           | Notes                                                                                                    |                                              |
| Dial Patterns                                                                 | Name SmartSIP Select : None Routing Policies 12 Items 📚                                                                                                    | Disabled                  | Destination                                                                                                    | Filter: Enal<br>Filter: Enal<br>Filter: Enal |
| Dial Patterns<br>Dial Patterns<br>Origination Dial Pat                        | Name       O     SmartSIP       Select : None       Routing Policies       12 Items                                                                                                    | Disabled                  |                                                                                                    | Filter: Enal                                 |
| Dial Patterns<br>Dial Patterns                                                | Name SmartSIP Select : None Routing Policies 12 Items @ Name Name                                                                                                    |                           | Destination                                                                                                    | Filter: Enal                                 |
| Dial Patterns<br>Dial Patterns<br>Origination Dial Pat<br>Regular Expressions | Name       SmartSIP       Select : None       Routing Policies       12 Items @       Items Items       IcAs-MeetingExchange                                                                                                    |                           | Destination<br>ICAS-MeetingExchange                                                                                                    | Filter: Enal                                 |
| Dial Patterns<br>Dial Patterns<br>Origination Dial Pat                        | Name       SmartSIP       Select : None       Routing Policies       12 Items @       Items Item       Items Item       Same                                                                                                    |                           | Destination<br>ICAS-MeetingExchange<br>SmartSIP                                                                                              | Filter: Enal                                 |
| Dial Patterns<br>Dial Patterns<br>Origination Dial Pat<br>Regular Expressions | Name         Select : None         Routing Policies         12 Items 2         Items 2         Items 2         Items 2         Items 2         Items 3         Items 5         Items 7         Items 7 |                           | Destination<br>ICAS-MeetingExchange<br>SmartSIP<br>DR-CM                                                                                     | Filter: Enal                                 |
| Dial Patterns<br>Dial Patterns<br>Origination Dial Pat<br>Regular Expressions | Name       SmartSIP       Select : None       Routing Policies       12 Items 💩       Items Items       To-CM-S077                                                                                                    |                           | Destination<br>ICAS-MeetingExchange<br>SmartSIP<br>DR-CM<br>DR-CM-5077                                                                       | Filter: Ena                                  |
| Dial Patterns<br>Dial Patterns<br>Origination Dial Pat<br>Regular Expressions | Name         SmartSIP         Select : None         Routing Policies         12 Items 💩         I2 Items 💩         SmartSIP         SmartSIP         To-CM         To-CM-5077         To-CM-5212                                                                                                    |                           | Destination<br>ICAS-MeetingExchange<br>SmartSIP<br>DR-CM<br>DR-CM-5077<br>DR-CM-5212                                                         | Filter: Ena                                  |
| Dial Patterns<br>Dial Patterns<br>Origination Dial Pat<br>Regular Expressions | Name         SmartSIP         Select : None         Routing Policies         12 Items @         Items Items         SmartSIP         To-CM         To-CM-5077         To-CM-5077         To-CM-5212         To-EP-MPP                                                                                                    |                           | Destination<br>ICAS-MeetingExchange<br>SmartSIP<br>DR-CM<br>DR-CM-5077<br>DR-CM-5212<br>EP-MPP                                               | Filter: Ena                                  |
| Dial Patterns<br>Dial Patterns<br>Origination Dial Pat<br>Regular Expressions | Name         SmartSIP         Select : None         Routing Policies         12 Items ?         Items ?         SmartSIP         SmartSIP         IsmartSIP         To-CM-S077         To-CM-S017         To-EP-MPP         To-IP01-IP500V2                                                                                                    |                           | Destination<br>ICAS-MeetingExchange<br>SmartSIP<br>DR-CM<br>DR-CM-5077<br>DR-CM-5212<br>EP-MPP<br>IP01-IP500V2                               | Filter: Ena                                  |
| Dial Patterns<br>Dial Patterns<br>Origination Dial Pat<br>Regular Expressions | Name         SmartSIP         Select : None         Routing Policies         12 Items         12 Items         SmartSIP         SmartSIP         SmartSIP         To-CM-S077         To-CM-S077         To-CM-S077         To-CM-S017         To-CM-S0212         To-POI-IP500V2         To-IP02-IP500V2                                                                                                    |                           | Destination<br>ICAS-MeetingExchange<br>SmartSIP<br>DR-CM<br>DR-CM-5077<br>DR-CM-5212<br>EP-MPP<br>IP01-IP500V2<br>IP02-IP500V2               | Filter: Enal                                 |
| Dial Patterns<br>Dial Patterns<br>Origination Dial Pat<br>Regular Expressions | Name         SmartSIP         Select : None         Routing Policies         12 Items 💞         Items 💞         I Items 🖓         SmartSIP         SmartSIP         To-CM         To-CM-5077         To-CM-5077         To-CM-5212         To-FP-MPP         To-IP02-IP500V2         To-IP02-IP50V2         To-IP02-IP50E                                                                                                    |                           | Destination<br>ICAS-MeetingExchange<br>SmartSIP<br>DR-CM<br>DR-CM-5077<br>DR-CM-5212<br>EP-MPP<br>IPO1-IP500V2<br>IPO2-IP50V2<br>IPO2-IP50V2 | Filter: Enal                                 |

In the compliance testing, the new entry allowed dialing for 12 digits starting with +1. Note the **Rank** order of the two routing policies. Call first attempted to route via SmartSIP, but if an error response is returned or there is no response from SmartSIP, calls are routed to Avaya SBC.

| Avaya<br>Aura © System Manager 10.1 | 🛓 Users 🗸 🍃 Elements 🗸 🔅 Se                                                | rvices ~   Widgets ~          | ✓ Shortcuts ✓                |             |                                       |                        |      |               |                            | Search                        |       | ☰   admin      |
|-------------------------------------|----------------------------------------------------------------------------|-------------------------------|------------------------------|-------------|---------------------------------------|------------------------|------|---------------|----------------------------|-------------------------------|-------|----------------|
| Home Routing Se                     | ssion Manager                                                              |                               |                              |             |                                       |                        |      |               |                            |                               |       |                |
| Routing ^                           | Dial Pattern Details                                                       |                               |                              | 6           | Commit                                |                        |      |               |                            |                               |       | Help ?         |
| Domains                             |                                                                            |                               |                              | C           | Cancer                                |                        |      |               |                            |                               |       |                |
| Locations                           | General                                                                    |                               | * Patte                      |             |                                       |                        |      |               |                            |                               |       |                |
|                                     |                                                                            |                               |                              | in: 11      |                                       |                        |      |               |                            |                               |       |                |
| Conditions                          |                                                                            |                               |                              | ax: 11      |                                       |                        |      |               |                            |                               |       |                |
| Adaptations 🗸                       |                                                                            |                               | Emergency C                  |             |                                       |                        |      |               |                            |                               |       |                |
| SIP Entities                        |                                                                            |                               | SIP Doma                     | in: -ALL-   | · · · · ·                             |                        |      |               |                            |                               |       |                |
| Entity Links                        |                                                                            |                               | Not                          | es:         |                                       |                        |      |               |                            |                               |       |                |
| Time Ranges                         | Originating Locations, Origination Dial Pattern Sets, and Routing Policies |                               |                              |             |                                       |                        |      |               |                            |                               |       |                |
|                                     | Add Remove                                                                 |                               |                              |             |                                       |                        |      |               |                            |                               |       |                |
| Routing Policies                    | 2 Items 💝                                                                  |                               |                              |             |                                       |                        |      |               |                            |                               |       | Filter: Enable |
| Dial Patterns                       | Originating Location Name                                                  | Originating Location<br>Notes | Origination Dial Pat<br>Name | tern Set    | Origination Dial Pattern Set<br>Notes | Routing Policy<br>Name | Rank |               | Routing Policy<br>Disabled | Routing Policy<br>Destination | Routi | ng Policy<br>i |
| Dial Patterns                       | DR-Loc                                                                     | DR Network                    |                              |             |                                       | To-SBCE                |      | 2             |                            | SBCE                          |       |                |
|                                     | DR-Loc<br>Select : All, None                                               | DR Network                    |                              |             |                                       | SmartSIP               |      | 1             |                            | SmartSIP                      |       |                |
| Origination Dial Pat                |                                                                            |                               |                              |             |                                       |                        |      |               |                            |                               |       |                |
| Regular Expressions                 | Denied Originating Location                                                | s and Origination Dia         | I Pattern Sets               |             |                                       |                        |      |               |                            |                               |       |                |
| Defaults                            | 0 Items 2                                                                  |                               |                              |             |                                       |                        |      |               |                            |                               |       |                |
|                                     | Originating Location                                                       | N                             | otes Origina                 | tion Dial F | Pattern Set Name                      |                        |      | Origination D | ial Pattern Set Notes      |                               |       |                |
|                                     |                                                                            |                               |                              |             |                                       |                        |      |               |                            |                               |       |                |
|                                     |                                                                            |                               |                              | C           | Commit Cancel                         |                        |      |               |                            |                               |       |                |
|                                     |                                                                            |                               |                              |             |                                       |                        |      |               |                            |                               |       |                |
|                                     |                                                                            |                               |                              |             |                                       |                        |      |               |                            |                               |       |                |
|                                     |                                                                            |                               |                              |             |                                       |                        |      |               |                            |                               |       |                |

## 8. Configure Avaya Session Border Controller

This section describes the configuration of the Avaya SBC. The Avaya SBC provides SIP connectivity from SmartSIP and Session Manager to a SIP service provider. Configuration of SIP service provider is outside of scope for this document.

Access the Session Border Controller using a web browser by entering the URL https://<ipaddress>, where <ip-address> is the private IP address configured at installation. A log in screen is presented. Log in using the appropriate username and password.

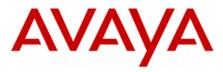

Session Border Controller for Enterprise

| Log In                                                                    |          |  |  |  |
|---------------------------------------------------------------------------|----------|--|--|--|
| Username:                                                                 |          |  |  |  |
|                                                                           | Continue |  |  |  |
| WELCOME TO AVAYA SBC                                                      |          |  |  |  |
| Unauthorized access to this machine is prohibited. This system is for the |          |  |  |  |

Unauthorized access to this machine is prohibited. This system is for the use authorized users only. Usage of this system may be monitored and recorded by system personnel.

Anyone using this system expressly consents to such monitoring and is advised that if such monitoring reveals possible evidence of criminal activity, system personnel may provide the evidence from such monitoring to law enforcement officials.

© 2011 - 2019 Avaya Inc. All rights reserved.

### 8.1. Access Avaya Session Border Controller for Enterprise

Once logged in, a dashboard is presented with a menu on the left-hand side. The menu is used as a starting point for all configuration of the Avaya SBC.

| Device: SBCE - Alarms 99                                                                                                    | Incidents Status 🗸 Logs 🗸 | Diagnostics Users              |                              |                        |                 | Settings 🗸            | Help     | <ul> <li>Log Out</li> </ul> |
|----------------------------------------------------------------------------------------------------|---------------------------|--------------------------------|------------------------------|------------------------|-----------------|-----------------------|----------|-----------------------------|
| Avaya Session                                                                                                    | Border Controlle          | r                              |                              |                        |                 |                       | 4        | VAYA                        |
| EMS Dashboard<br>Software Management<br>Device Management<br>Backup/Restore                                                                                                    | Device Management         | Key Bundles License C          | ompliance                    |                        |                 |                       |          |                             |
| <ul> <li>System Parameters</li> <li>Configuration Profiles</li> <li>Services</li> <li>Domain Policies</li> <li>TLS Management</li> <li>Network &amp; Flows</li> <li>DMZ Services</li> <li>Monitoring &amp; Logging</li> </ul> | Device Name<br>SBCE       | Management IP<br>10.64.101.220 | Version<br>10.1.2.0-64-23285 | Status<br>Commissioned | Reboot Shutdown | Restart Application V | iew Edit | Uninstall                   |

### 8.2. Define Interworking Profile

An interworking profile is needed for supported SIP functionality for a SIP server. During compliance test, a pre-configured profile was used. To an Interworking profile select **Configuration Profiles**  $\rightarrow$  **Server Interworking** from the left-hand menu. Screen captures for the profile are shown below.

| Avaya Session                                                                                                    | Border Contro                                                                                                    | oller |                          |                                                                                                    | AVA                                                                                                    |
|----------------------------------------------------------------------------------------------------|----------------------------------------------------------------------------------------------------|-------|--------------------------|----------------------------------------------------------------------------------------------------|----------------------------------------------------------------------------------------------------|
| EMS Dashboard<br>Software Management<br>Device Management<br>Backup/Restore<br>System Parameters<br>Configuration Profiles<br>Domain DoS<br>Server Intervorking<br>Media Forking<br>Routing<br>Topology Hiding<br>Signaling Manipulation<br>URI Groups<br>SIMIP Traps<br>Time of Day Rules<br>FGDN Groups<br>Reverse Proxy Policy<br>URN Profile<br>Recording Profile<br>H248 Profile<br>IP/URI Blocklist Profile<br>IP/URI Blocklist Profile<br>IP/URI Blocklist Profile<br>SIP Servers<br>H248 Servers<br>LDAP<br>RADIUS<br>Domain Policies<br>TLS Management<br>Network & Flows | Interworking Profiles<br>Add<br>Interworking Profiles<br>cs2100<br>avaya-ru<br>SM-profile<br>IPO-profile<br>Mega-profile<br>SM-profile<br>PSTN-profile |       | Privacy URI Manipulation | Header Manipulation           None           No SDP           No SDP           SDP           No           No           None           No           No </th <th>Rename       Clone       C         adda a description.       C       C         Advanced       C       C         Edit       C       C</th> | Rename       Clone       C         adda a description.       C       C         Advanced       C       C         Edit       C       C |

LG; Reviewed: SPOC 12/11/2023 Avaya DevConnect Application Notes ©2023 Avaya LLC All Rights Reserved. 30 of 45 SmartSIPAES101 Click on Next until DTMF Support is displayed. Check box for SIP Info and click Finish.

| Avaya Session                      | Border Contro         | oller                                   |                                  | Αναγ                |
|------------------------------------|-----------------------|-----------------------------------------|----------------------------------|---------------------|
| MS Dashboard<br>oftware Management | Interworking Profiles | : SM-profile-SmartSIP                   |                                  | Rename Clone Delete |
| evice Management<br>ackup/Restore  | Interworking Profiles |                                         | Click here to add a description. |                     |
| System Parameters                  | cs2100                | General Timers Privacy URI Manipulation | Header Manipulation Advanced     |                     |
| Configuration Profiles             | avaya-ru              | General Timers Frivacy Oktimanipulation |                                  |                     |
| Domain DoS                         | SM-profile            | Record Routes                           | Both Sides                       |                     |
| Server Interworking                | IPO-profile           | Include End Point IP for Context Lookup | Yes                              |                     |
| Media Forking                      |                       | Extensions                              | Avaya                            |                     |
| Routing                            | Mega-profile          | Diversion Manipulation                  | No                               |                     |
| Topology Hiding                    | SM-profile-SmartSIP   |                                         |                                  |                     |
| Signaling Manipulation             | PSTN-profile          | Has Remote SBC                          | Yes                              |                     |
| URI Groups                         |                       | Route Response on Via Port              | No                               |                     |
| SNMP Traps                         |                       | Relay INVITE Replace for SIPREC         | No                               |                     |
| Time of Day Rules                  |                       | MOBX Re-INVITE Handling                 | No                               |                     |
| FGDN Groups                        |                       | NATing for 301/302 Redirection          | Yes                              |                     |
| Reverse Proxy Policy               |                       | NATing for 50 1/502 Redirection         | Tes                              |                     |
| URN Profile                        |                       | DTMF                                    |                                  |                     |
| Recording Profile                  |                       | DTMF Support                            | SIP Info                         |                     |
| H248 Profile                       |                       |                                         |                                  |                     |

### 8.3. Define SIP Servers

A server definition is required for each server connected to the Avaya SBC.

To define the server for SmartSIP, navigate to **Services**  $\rightarrow$  **SIP Servers** in the main menu on the left-hand side. Click on **Add** and enter an appropriate name in the pop-up menu. Note that Session Manager IP address will be added as part of SmartSIP server. Defining another SIP Server is not needed. All routing to and from Avaya Aura® environment is performed using the SIP Server configured in this section.

|              | Add Server Configuration Profile | x |
|--------------|----------------------------------|---|
| Profile Name | SmartSIP Server                  |   |
|              | Next                             |   |

Click on **Next** and enter details in the dialogue box.

- In the Server Type drop-down menu, select Call Server.
- Click on Add to and add two entries: SmartSIP and Session Manager.
- In the IP Addresses / FQDN box, type the IP Address of SmartSIP.
- In the **Port** box, enter the port to be used.
- In the **Transport** drop-down menu, select **TLS**.
- In the **TLS Client Profile** drop-down field, select the TLS client profile associated with the SBC interface connected to SmartSIP.
- Click on **Finish**.

| Edit S                               | SCIS<br>SIP Server P                                                                         | rofile - Gene | eral                  |           | Х      |
|--------------------------------------|----------------------------------------------------------------------------------------------|---------------|-----------------------|-----------|--------|
| Server Type can not be changed while | Server Type can not be changed while this SIP Server Profile is associated to a Server Flow. |               |                       |           |        |
| Server Type                          | Call Ser                                                                                     | ver           | $\mathbf{\mathbf{v}}$ |           |        |
| SIP Domain                           |                                                                                              |               |                       |           |        |
| DNS Query Type                       | NONE/A                                                                                       | <b>\ \</b>    |                       |           |        |
| TLS Client Profile                   | sbceInt                                                                                      | A1-client 🗸   |                       |           |        |
|                                      |                                                                                              |               |                       |           | Add    |
| IP Address / FQDN                    | Port                                                                                         | Transport     |                       | Whitelist |        |
| 10.64.101.211                        | 5061                                                                                         | TLS           | ~                     |           | Delete |
|                                      | Fini                                                                                         | ish           |                       |           |        |

Click on Next until **Add Heartbeat** configuration is displayed. Check box for **Enable Heartbeat** and select OPTIONS, insert desired Heartbeat frequency, From URI and To URI.

| General Authentication Heartbeat | Registration         Ping         Advanced |
|----------------------------------|--------------------------------------------|
| Enable Heartbeat                 |                                            |
| Method                           | OPTIONS                                    |
| Frequency                        | 120 seconds                                |
| From URI                         | sbc@10.64.101.221                          |
| To URI                           | smartsip@10.64.101.211                     |

Click on **Next** until **Add SIP Server Profile** – **Advanced** configuration is displayed. Check box for **Enable Grooming** and select an **Interworking Profile**. The configuration of the select Interworking profile is displayed in next section.

| General Authentication Heartbeat Registration | n Ping Advanced     |
|-----------------------------------------------|---------------------|
| Enable DoS Protection                         |                     |
| Enable Grooming                               |                     |
| Interworking Profile                          | SM-profile-SmartSIP |
| Signaling Manipulation Script                 | None                |
| Securable                                     |                     |
| Enable FGDN                                   |                     |
| Tolerant                                      |                     |
| URI Group                                     | None                |
| NG911 Support                                 |                     |
|                                               | Edit                |

### 8.4. Define Routing

Routing information is required for routing calls to SmartSIP/Session Manager. The IP addresses and ports defined here will be used as the destination addresses for signalling.

To define routing to the Intelligent Virtual Assistant SIP Trunk, navigate to **Configuration Profiles**  $\rightarrow$  **Routing** in the main menu on the left-hand side. Click on **Add** and enter an appropriate name in the dialogue box (Not shown).

Click on **Next** and enter details for the Routing Profile:

- Click on Add to specify the IP Address of SmartSIP.
- Assign a priority in the **Priority** / **Weight** field, during testing a value of **1** was used for SmartSIP IP address.
- Select the SmartSIP SIP Server defined in **Section 8.2** in the **SIP Server Profile** drop down menu. This automatically populates the **Next Hop Address** field
- Click **Finish**.

|                                          | Profile :                    | SmartSIP-SM_Route - Edit Rule                  |                  |           | x      |
|------------------------------------------|------------------------------|------------------------------------------------|------------------|-----------|--------|
| URI Group                                | SmartSIP_URI 🗸               | Time of Day                                    | default 🗸        |           |        |
| Load Balancing                           | Priority 🗸                   | NAPTR                                          |                  |           |        |
| Transport                                | None 🗸                       | LDAP Routing                                   |                  |           |        |
| LDAP Server Profile                      | None 🗸                       | LDAP Base DN (Search)                          | None 🗸           |           |        |
| Matched Attribute Priority               |                              | Alternate Routing                              |                  |           |        |
| Next Hop Priority                        |                              | Next Hop In-Dialog                             |                  |           |        |
| Ignore Route Header                      |                              |                                                |                  |           |        |
|                                          |                              |                                                |                  |           |        |
| ENUM                                     |                              | ENUM Suffix                                    |                  |           |        |
|                                          |                              |                                                |                  |           | Add    |
| Priority<br>/ LDAP Search<br>/ Attribute | LDAP Search<br>Regex Pattern | LDAP Search SIP Server<br>Regex Result Profile | Next Hop Address | Transport |        |
| 1                                        |                              | SmartSIP                                       | 10.64.101.211:5  | None 🗸    | Delete |
|                                          |                              | Finish                                         |                  |           |        |

- Click on Add to specify the IP Address of Session Manger.
- Assign a priority in the **Priority / Weight** field, during testing a value of **2** was used for Session Manager IP address.
- Select the Session Manager SIP Server defined in the **SIP Server Profile** drop down menu. This automatically populates the **Next Hop Address** field
- Click **Finish**.

| Alamis 99 incluents 30                   | atus V Logs V Diagnostics<br>Prof | file : SmartSIP-SM_Route - Edit Rule          | Settings •                    |
|------------------------------------------|-----------------------------------|-----------------------------------------------|-------------------------------|
| URI Group                                | *                                 | Time of Day                                   | default 🗸                     |
| Load Balancing                           | Priority 🗸                        | NAPTR                                         |                               |
| Transport                                | None 🗸                            | LDAP Routing                                  |                               |
| LDAP Server Profile                      | None 🗸                            | LDAP Base DN (Search)                         | None 🗸                        |
| Matched Attribute Priority               |                                   | Alternate Routing                             |                               |
| Next Hop Priority                        |                                   | Next Hop In-Dialog                            |                               |
| Ignore Route Header                      |                                   |                                               |                               |
|                                          |                                   |                                               |                               |
| ENUM                                     |                                   | ENUM Suffix                                   |                               |
|                                          |                                   |                                               | Add                           |
| Priority<br>/ LDAP Search<br>/ Attribute | LDAP Search<br>Regex Pattern      | LDAP Search SIP Serve<br>Regex Result Profile | er Next Hop Address Transport |
| 2                                        |                                   | SM-Serv                                       |                               |

Finish

#### 8.5. Server Flows

Server Flows combine the previously defined profiles for SmartSIP/Session Manager and SIP service provider. These End Point Server Flows allow calls to be routed to and from SmartSIP/Session Manager. Navigate to **Network & Flows**  $\rightarrow$  End Point Flows  $\rightarrow$  Server Flows. The screen capture below displays the configured Inbound and Outbound Server Flows. Configure the fields as shown in the screen capture.

| Edit I                        | Flow: SmartSIP-Inbound X |
|-------------------------------|--------------------------|
| Flow Name                     | SmartSIP-Inbound         |
| SIP Server Profile            | SmartSIP-Server          |
| URI Group                     | * •                      |
| Transport                     | * •                      |
| Remote Subnet                 | *                        |
| Received Interface            | Private-Signaling V      |
| Signaling Interface           | Public-Signaling V       |
| Media Interface               | Private-Media 🗸          |
| Secondary Media Interface     | None                     |
| End Point Policy Group        | SM-EndptPolicy           |
| Routing Profile               | default 🗸                |
| Topology Hiding Profile       | None                     |
| Signaling Manipulation Script | None 🗸                   |
| Remote Branch Office          | Any 🗸                    |
| Link Monitoring from Peer     |                          |
| FQDN Support                  |                          |
| FQDN                          |                          |
|                               | Finish                   |

Avaya DevConnect Application Notes ©2023 Avaya LLC All Rights Reserved.

| Edit                          | Flow: SmartSIP-Outbound X |
|-------------------------------|---------------------------|
| Flow Name                     | SmartSIP-Outbound         |
| SIP Server Profile            | SmartSIP-Server           |
| URI Group                     | * •                       |
| Transport                     | * •                       |
| Remote Subnet                 | *                         |
| Received Interface            | Public-Signaling          |
| Signaling Interface           | Private-Signaling         |
| Media Interface               | Private-Media 🗸           |
| Secondary Media Interface     | None 🗸                    |
| End Point Policy Group        | SM-EndptPolicy            |
| Routing Profile               | PSTN_Route                |
| Topology Hiding Profile       | None 🗸                    |
| Signaling Manipulation Script | None 🗸                    |
| Remote Branch Office          | Any 🗸                     |
| Link Monitoring from Peer     |                           |
| FQDN Support                  |                           |
| FQDN                          |                           |
|                               | Finish                    |

#### 8.6. URI Group

To ensure only required calls (i.e. Call Center calls and not personal calls) are routed through SmartSIP create URI Groups.

Navigate to **Configuration Profiles**  $\rightarrow$  **URI Groups.** Select **Add** and fill in the appropriate details for the site. This is an example from this lab.

|        | Edit URI                                                                 | X |
|--------|--------------------------------------------------------------------------|---|
| Scheme | <ul> <li>sip:/sips:</li> <li>tel:</li> </ul>                             |   |
| Туре   | <ul> <li>Plain</li> <li>Dial Plan</li> <li>Regular Expression</li> </ul> |   |
| URI    | +1303536*@*                                                              |   |
|        | Finish                                                                   |   |

# 9. Configure IntraNext SmartSIP

All configurations related to SmartSIP are performed by IntraNext engineers as each system deployed by IntraNext is built for the client's environment.

# 10. Verification Steps

This section provides the tests that can be performed to verify proper configuration of Communication Manager, Application Enablement Services, and Event Intelligence.

## 10.1. Verify Avaya Aura® Communication Manager

On Communication Manager, verify status of the administered CTI link by using the "**status aesvcs cti-link**" command. Verify that the **Service State** is "**established**" for the CTI link number administered in **Section** Error! Reference source not found., as shown below.

```
status aesves eti-link

AE SERVICES CTI LINK STATUS

CTI Version Mnt AE Services Service Msgs
Server State Sent Revd

1 12 no aes established 49 49
```

To verify SmartSIP is able to monitor the stations correctly, use the **list monitored-station** command. All the stations that are being monitored by SmartSIP are as shown below:

```
list monitored-station

MONITORED STATION

Associations: 1 2 3 4 5 6 7 8

CTI CTI CTI CTI CTI CTI CTI CTI CTI

Station Ext Lnk CRV Lnk CRV Lnk CRV Lnk CRV Lnk CRV Lnk CRV Lnk CRV

65001 1 0004

1 0009
```

### 10.2. Verify Avaya Aura® Application Enablement Services

On Application Enablement Services, verify status of the TSAPI service by selecting Status  $\rightarrow$  Status and Control  $\rightarrow$  TSAPI Service Summary (not shown) from the left pane. The TSAPI Link Details screen is displayed.

Verify that the **Status** is **"Talking**" for the TSAPI link administered in **Section 6.3**, and that the **Associations** column reflects the number of logged in agents from **Section** Error! Reference source not found., in this case **"2**".

| Αναγα                                                                                                    | Application Enablement Services<br>Management Console |                |                          |                           |                             |        | Welcome: User cust<br>Last login: Fin Oct 27 14:14:39 E.S.T. 2023 from 192.168.120.19<br>Number of prior failed login attempts: 1<br>HostName/IP: aes/10.64.101.239<br>Server Offer Type: YIRTUAL_APPLIANCE_ON_VMWARE<br>SW Version: 10.1.3.0.0.11-0<br>Server Date and Time: Mon Oct 30 17:22:53 EDT 2023<br>HA Status: Not Configured |              |                      |                        |                |  |  |  |
|----------------------------------------------------------------------------------------------------|-------------------------------------------------------|----------------|--------------------------|---------------------------|-----------------------------|--------|----------------------------------------------------------------------------------------------------|--------------|----------------------|------------------------|----------------|--|--|--|
| Status   Status and Control  TSA                                                                                          | PI Service Summ                                       | ary            |                          |                           |                             |        |                                                                                                    |              |                      | Home   He              | lp   Logout    |  |  |  |
| <ul> <li>AE Services</li> <li>Communication Manager</li> <li>Interface</li> <li>High Availability</li> </ul>              | TSAPI Link De                                         |                | 60 V second              | is                        |                             |        |                                                                                                    |              |                      |                        |                |  |  |  |
| <ul> <li>Licensing</li> <li>Maintenance</li> <li>Networking</li> </ul>                                                    | Link                                                  | Switch<br>Name | Switch<br>CTI<br>Link ID | Status                    | Since                       | State  | Switch<br>Version                                                                                                    | Associations | Msgs<br>to<br>Switch | Msgs<br>from<br>Switch | Msgs<br>Period |  |  |  |
| <ul> <li>Security</li> <li>Status</li> </ul>                                                                              | 1                                                     | cm             | 1                        | Talking                   | Mon Oct 23 16:03:06<br>2023 | Online | 20                                                                                                    | 0            | 14                   | 14                     | 30             |  |  |  |
| Alarm Viewer                                                                                                    | Online Off                                            | ine            |                          |                           |                             |        |                                                                                                    |              |                      |                        |                |  |  |  |
| <ul><li>Logs</li><li>Log Manager</li></ul>                                                                                | For service-wide<br>TSAPI Service                     |                |                          | ne following<br>User Stat |                             |        |                                                                                                    |              |                      |                        |                |  |  |  |
| Status and Control                                                                                                    |                                                       |                |                          |                           |                             |        |                                                                                                    |              |                      |                        |                |  |  |  |
| CVLAN Service Summary     DLG Services Summary     DMCC Service Summary     Switch Conn Summary     TSAPI Service Summary | y                                                     |                |                          |                           |                             |        |                                                                                                    |              |                      |                        |                |  |  |  |
| User Management                                                                                                    |                                                       |                |                          |                           |                             |        |                                                                                                    |              |                      |                        |                |  |  |  |

### 10.3. Verify Avaya Aura® Application Enablement Services

To verify SIP connectivity to SmartSIP, via System Manager, navigate to **Elements**  $\rightarrow$  **Session Manager**  $\rightarrow$  **System Status**  $\rightarrow$  **SIP Entity Monitoring.** Under the **All Monitored SIP Entities**, select the SmartSIP SIP Entity.

| System Status 🔷     | All Monitored SIP Entities      |                |
|---------------------|---------------------------------|----------------|
| Load Factor         | Run Monitor                     |                |
| SIP Entity Monit    | 10 Items 😌                      | Filter: Enable |
| Managed Band        | SIP Entity Name           DR-CM |                |
| Security Module     | IP02-IP0SE           DR-CM-5212 |                |
| SIP Firewall Status | DR-CM-5077           VHT-IVG    |                |
| Registration Su     | EP-MPP     ICAS-HeetingExchange |                |
| User Registrations  | SmartSIP                        |                |
| Session Counts      | SBCE       DB-LXM               |                |
| Push Notificatio    | Select : All, None              |                |

LG; Reviewed: SPOC 12/11/2023 Avaya DevConnect Application Notes ©2023 Avaya LLC All Rights Reserved. 41 of 45 SmartSIPAES101

LG; Reviewed: SPOC 12/11/2023 Avaya DevConnect Application Notes ©2023 Avaya LLC All Rights Reserved.

42 of 45 SmartSIPAES101

#### Verify Conn. Status is UP.

| ura® System Manager 10.1 | Users            | 🗸 🌾 Elements 🗸 🔅 S                                                       | iervices ~   Widgets ~ Shortcuts            |                                      |      |        |       | Se           | arch        | . 🔳   adn     |
|--------------------------|------------------|--------------------------------------------------------------------------|---------------------------------------------|--------------------------------------|------|--------|-------|--------------|-------------|---------------|
| Home Routing Sess        | ion Man          | ager                                                                     |                                             |                                      |      |        |       |              |             |               |
| Session Manager 🔷 🔨      | SIF              | entity, Entity Li                                                        | nk Connection Status                        |                                      |      |        |       |              |             |               |
| Dashboard                | This pa<br>Manag | ge displays detailed connection s<br>er instances to a single SIP entity | tatus for all entity links from all Session |                                      |      |        |       |              |             |               |
| Session Manager Ad 💙     |                  |                                                                          | Status Del                                  | tails for the selected Session Manag | jer: |        |       |              |             |               |
| Global Settings          | All i            | Entity Links to SIP En                                                   | tity: SmartSIP                              |                                      |      |        |       |              |             |               |
| Communication Profile    | 9                | Summary View                                                             |                                             |                                      |      |        |       |              |             |               |
| Network Configuration 🗸  | 2 Ite            | ms 🖓                                                                     |                                             |                                      |      |        |       |              |             | Filter: Enabl |
|                          |                  | Session Manager Name                                                     | Session Manager IP Address Family           | SIP Entity Resolved IP               | Port | Proto. | Deny  | Conn. Status | Reason Code | Link Status   |
| Device and Location Y    |                  | DR-SM                                                                    | IPv4                                        | 10.64.101.211                        | 5061 | TLS    | FALSE | UP           | 200 OK      | UP            |

# 11. Conclusion

These Application Notes describe the configuration steps required for IntraNext SmartSIP 10.4 to successfully interoperate with Avaya Aura® Communication Manager 10.1 and Avaya Aura® Application Enablement Services 10.1. All feature and serviceability test cases were completed.

# 12. Additional References

This section references the product documentation relevant to these Application Notes.

- **1.** *Administering Avaya Aura*® *Communication Manager*, Release 10.1.x, Issue 6, May 2023, available at <u>http://support.avaya.com</u>.
- **2.** Administering Avaya Aura® Application Enablement Services, Release 10.1.x, Issue 7, May 2023, available at <a href="http://support.avaya.com">http://support.avaya.com</a>.
- **3.** Administering Avaya Aura® Session Manager, Release 10.1.x, Issue 6, May 2023, available at <u>http://support.avaya.com</u>.

#### ©2023 Avaya LLC All Rights Reserved.

Avaya and the Avaya Logo are trademarks of Avaya LLC. All trademarks identified by <sup>®</sup> and <sup>TM</sup> are registered trademarks or trademarks, respectively, of Avaya LLC. All other trademarks are the property of their respective owners. The information provided in these Application Notes is subject to change without notice. The configurations, technical data, and recommendations provided in these Application Notes are believed to be accurate and dependable, but are presented without express or implied warranty. Users are responsible for their application of any products specified in these Application Notes.

Please e-mail any questions or comments pertaining to these Application Notes along with the full title name and filename, located in the lower right corner, directly to the Avaya DevConnect Program at <u>devconnect@avaya.com</u>.